# **Oracle9i Application Server Wireless Edition**

Configuration Guide

Release 1.1

January 2001

Part No. A86701-01

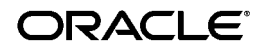

Oracle9*i* Application Server Wireless Edition Configuration Guide, Release 1.1

Part No. A86701-01

Copyright © 2001 Oracle Corporation. All rights reserved.

The Programs (which include both the software and documentation) contain proprietary information of Oracle Corporation; they are provided under a license agreement containing restrictions on use and disclosure and are also protected by copyright, patent, and other intellectual and industrial property laws. Reverse engineering, disassembly, or decompilation of the Programs is prohibited.

The information contained in this document is subject to change without notice. If you find any problems in the documentation, please report them to us in writing. Oracle Corporation does not warrant that this document is error free. Except as may be expressly permitted in your license agreement for these Programs, no part of these Programs may be reproduced or transmitted in any form or by any means, electronic or mechanical, for any purpose, without the express written permission of Oracle Corporation.

If the Programs are delivered to the U.S. Government or anyone licensing or using the programs on behalf of the U.S. Government, the following notice is applicable:

**Restricted Rights Notice** Programs delivered subject to the DOD FAR Supplement are "commercial computer software" and use, duplication, and disclosure of the Programs, including documentation, shall be subject to the licensing restrictions set forth in the applicable Oracle license agreement. Otherwise, Programs delivered subject to the Federal Acquisition Regulations are "restricted computer software" and use, duplication, and disclosure of the Programs shall be subject to the restrictions in FAR 52.227-19, Commercial Computer Software - Restricted Rights (June, 1987). Oracle Corporation, 500 Oracle Parkway, Redwood City, CA 94065.

The Programs are not intended for use in any nuclear, aviation, mass transit, medical, or other inherently dangerous applications. It shall be the licensee's responsibility to take all appropriate fail-safe, backup, redundancy, and other measures to ensure the safe use of such applications if the Programs are used for such purposes, and Oracle Corporation disclaims liability for any damages caused by such use of the Programs.

Oracle is a registered trademark, and JDeveloper, Oracle8, Oracle8i, PL/SQL, SQL\*, and SQL\*Plus are trademarks or registered trademarks of Oracle Corporation. All other company or product names mentioned are used for identification purposes only and may be trademarks of their respective owners.

Java and all Java-based marks are trademarks or registered trademarks of Sun Microsystems, Inc., in the U.S. and other countries.

# **Contents**

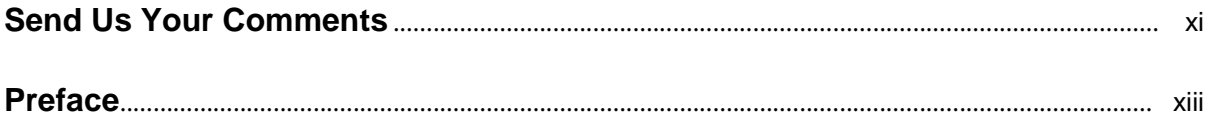

#### 1 Overview

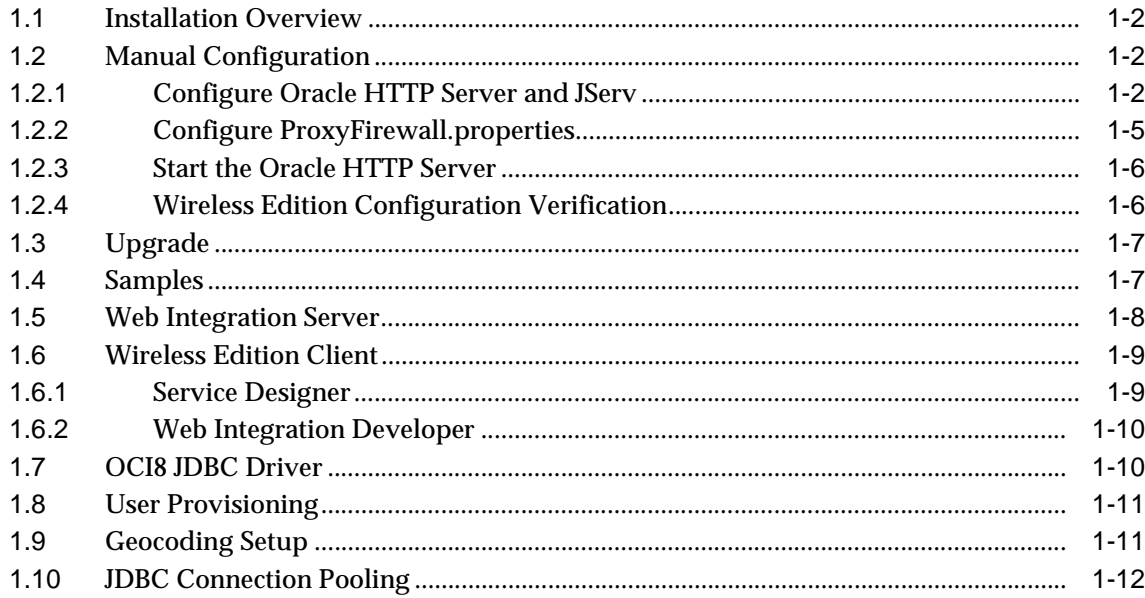

#### $\overline{2}$ **Alerts and SMS Request Listener**

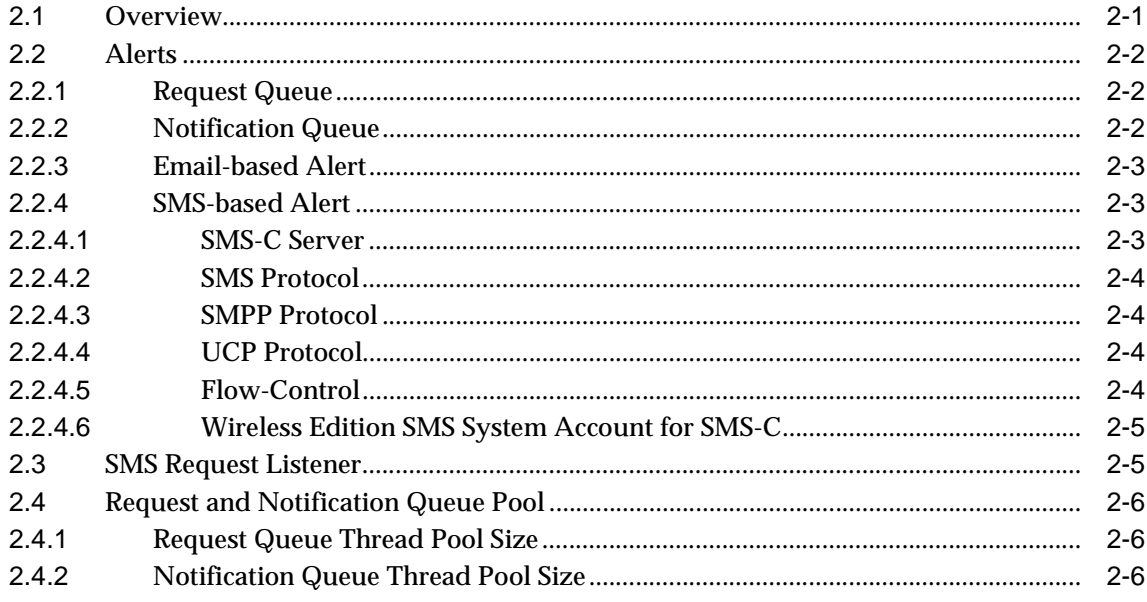

#### Logging  $\overline{\mathbf{3}}$

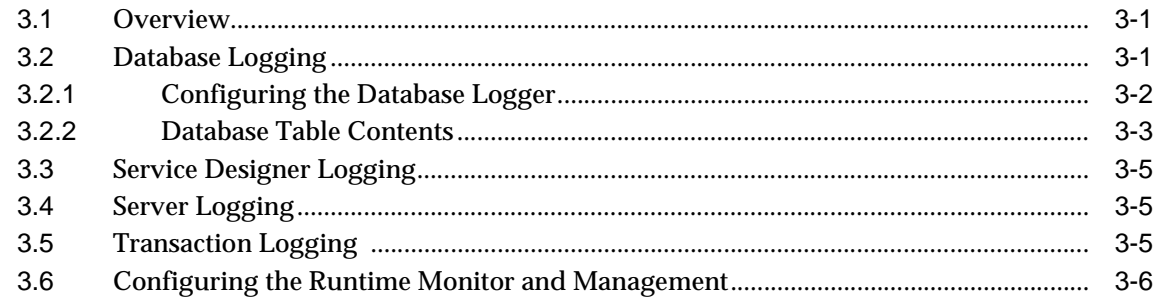

#### **Multiple JVM Support and Load Balancing**  $\overline{\mathbf{4}}$

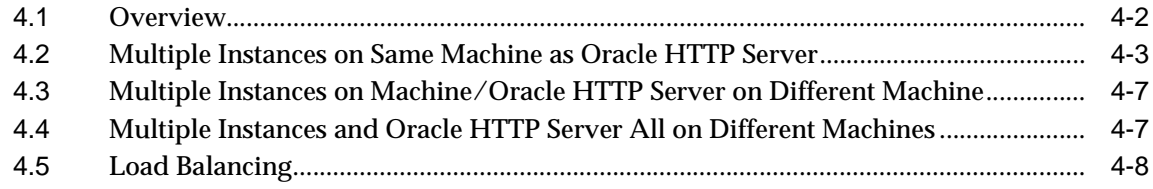

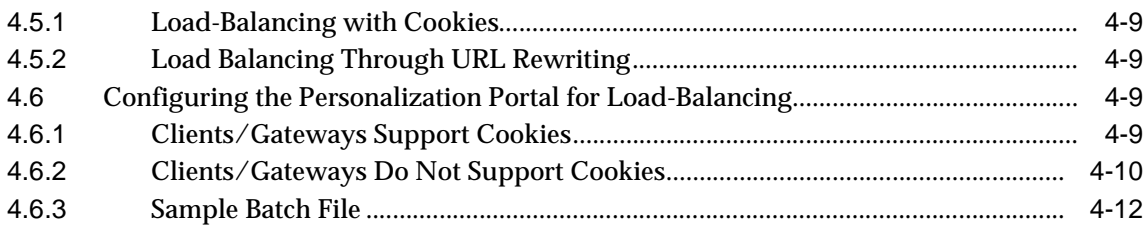

# **[5 Oracle Enterprise Manager](#page-54-0)**

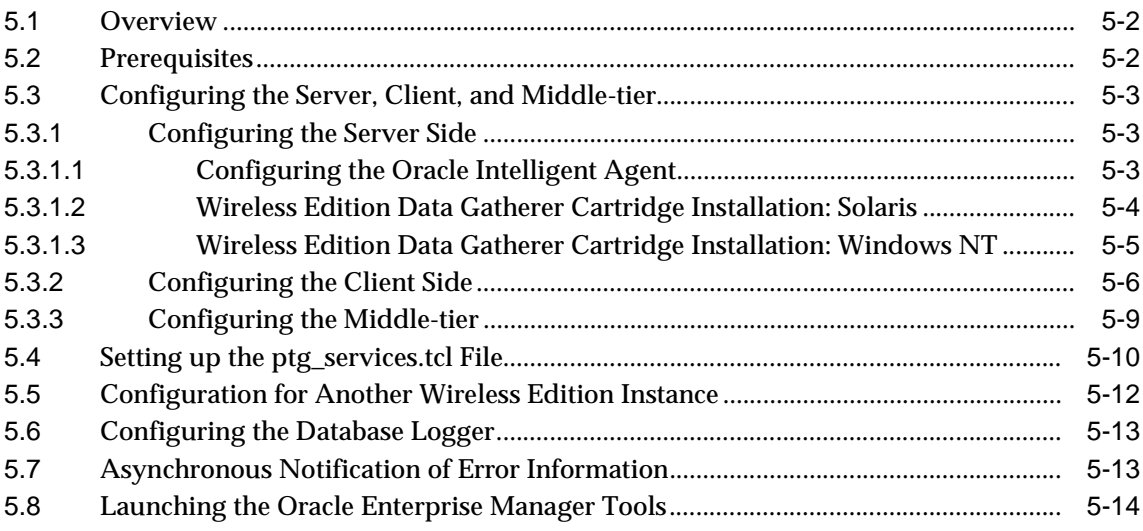

# **[6 Multi-byte Character Support](#page-68-0)**

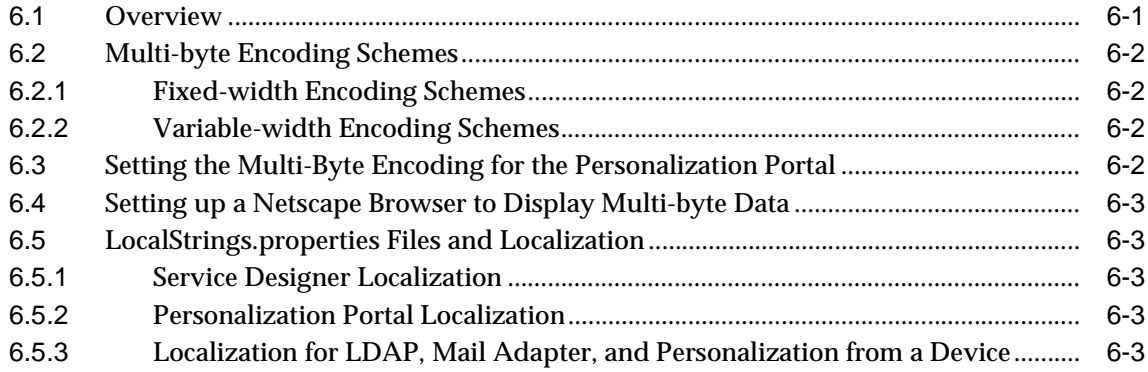

#### $\overline{7}$ **Utilities**

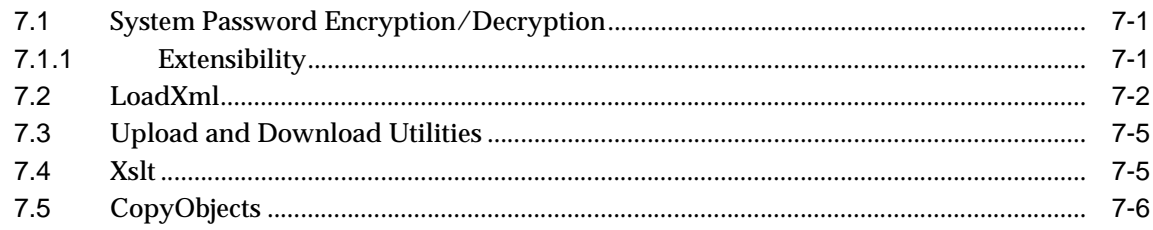

#### **Recommended Settings** 8

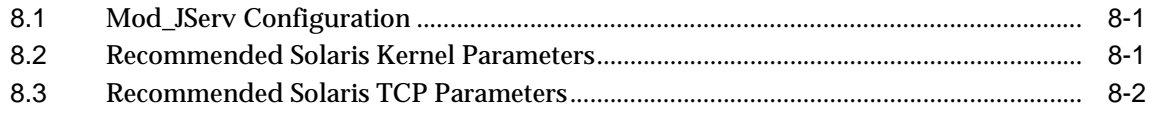

#### **Property Files**  $9$

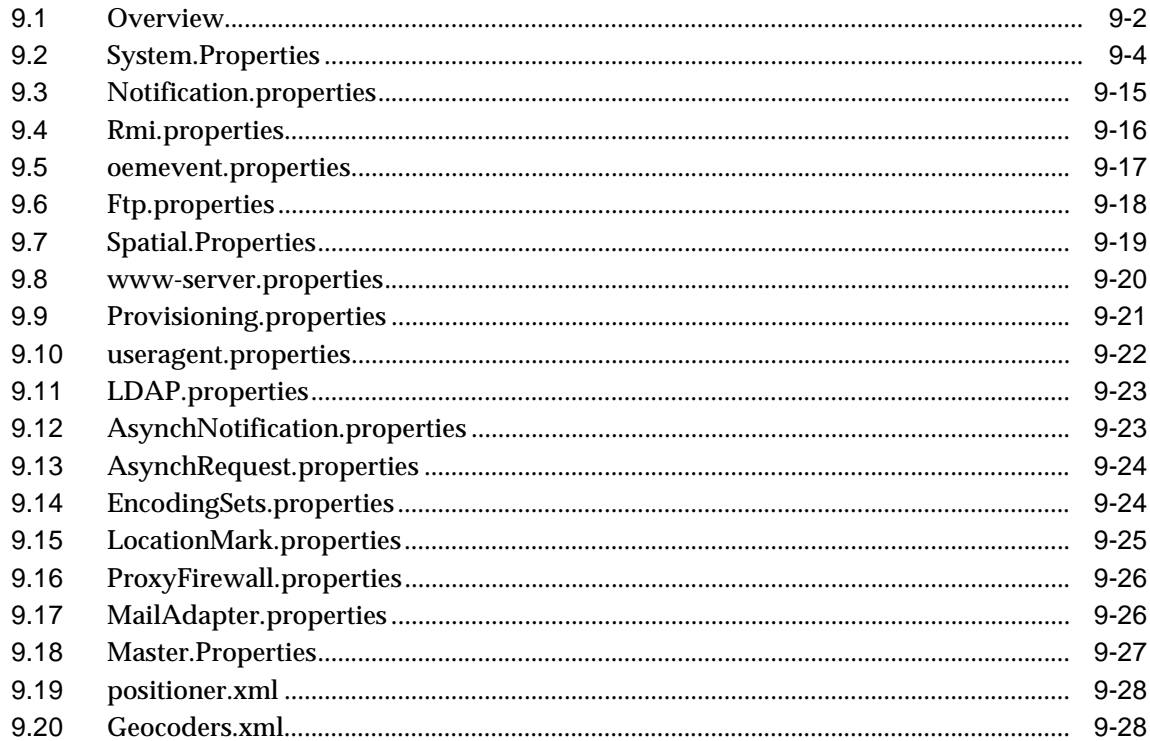

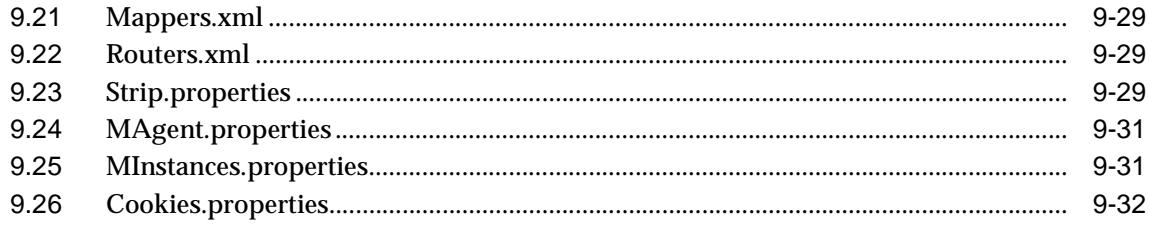

#### **Index**

## <span id="page-8-0"></span>**List of Tables**

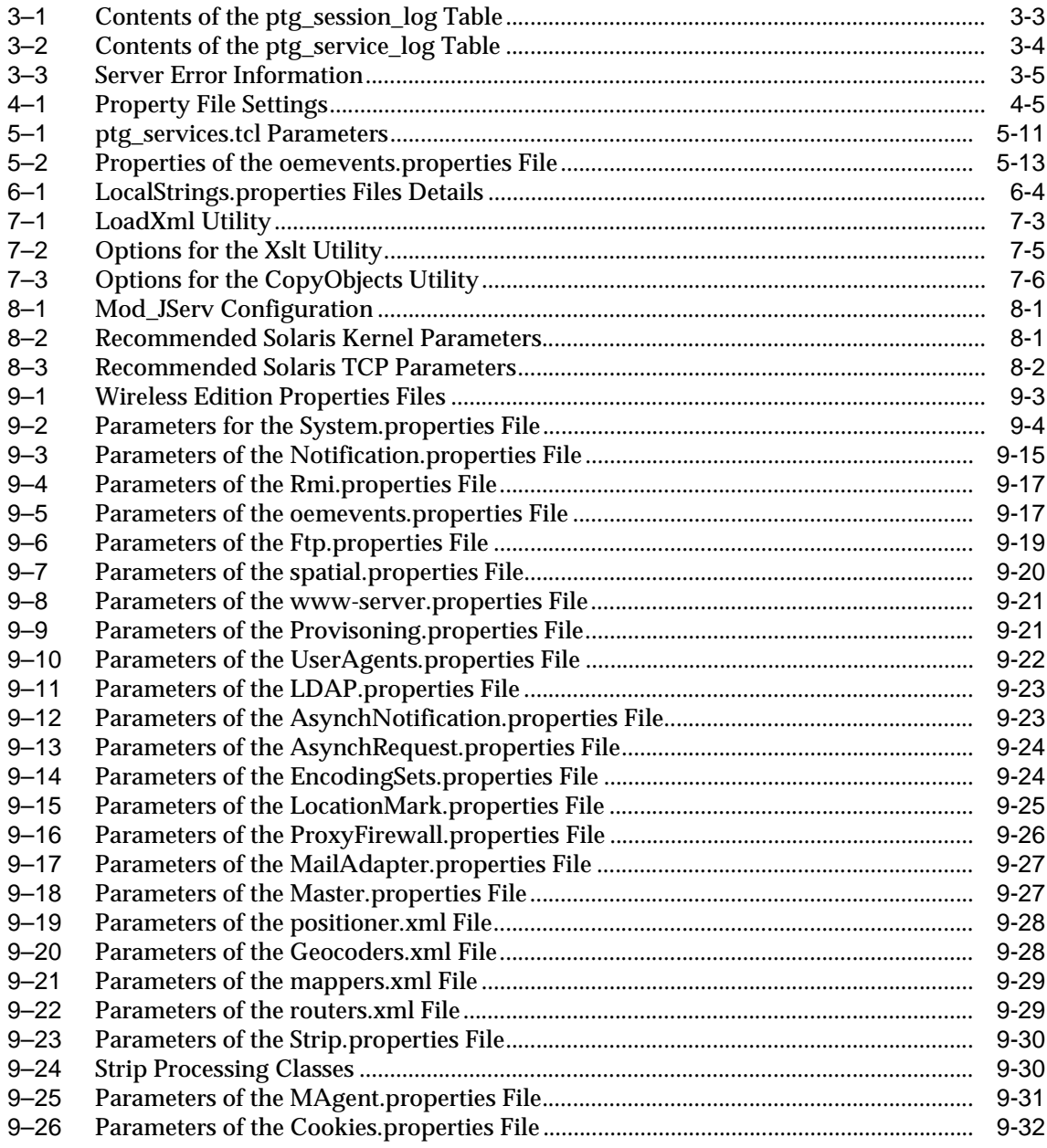

# **Send Us Your Comments**

#### <span id="page-10-0"></span>**Oracle9i Application Server Wireless Edition Configuration Guide, Release 1.1**

#### **Part No. A86701-01**

Oracle Corporation welcomes your comments and suggestions on the quality and usefulness of this document. Your input is an important part of the information used for revision.

- Did you find any errors?
- Is the information clearly presented?
- Do you need more information? If so, where?
- Are the examples correct? Do you need more examples?
- What features did you like most?

If you find any errors or have any other suggestions for improvement, please indicate the document title and part number, and the chapter, section, and page number (if available). You can send comments to us in the following ways:

- Electronic mail: iasdocs\_us@oracle.com
- Postal service: Oracle Corporation Oracle Mobile and Wireless Products 500 Oracle Parkway, Mailstop 4OP6 Redwood Shores, California 94065 **I**ISA

If you would like a reply, please give your name, address, telephone number, and (optionally) electronic mail address.

If you have problems with the software, please contact your local Oracle Support Services.

# **Preface**

<span id="page-12-0"></span>The Oracle9*i* Application Server Wireless Edition Configuration Guide discusses how to configure Wireless Edition. It includes these chapters:

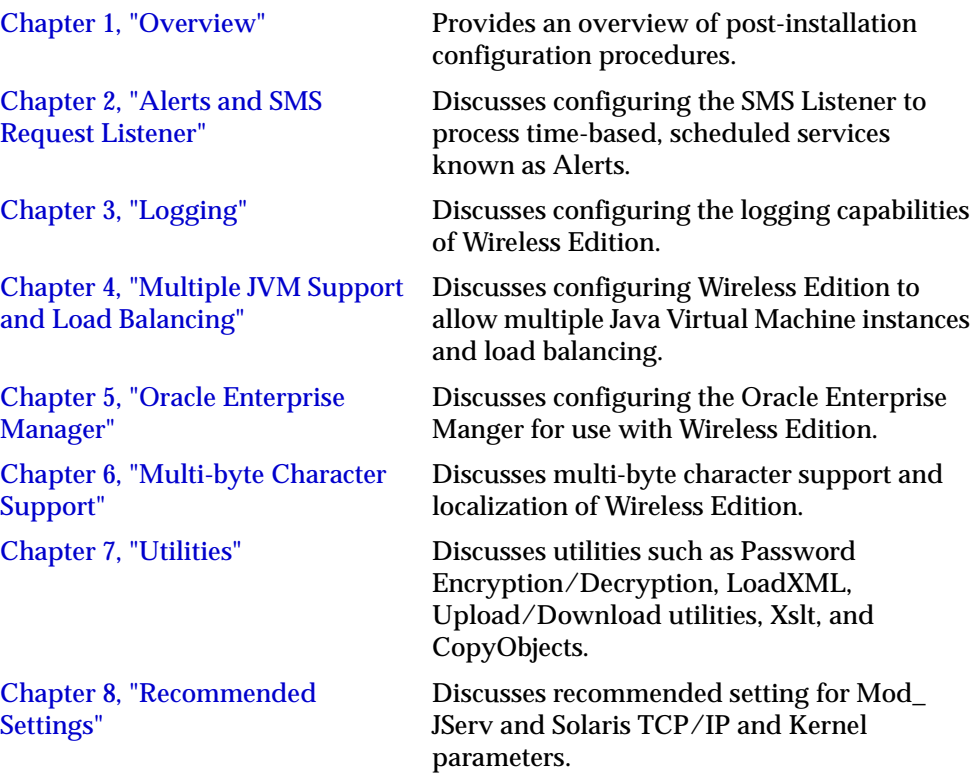

[Chapter 9, "Property Files"](#page-82-0) Lists properties files and lists their parameters.

# **1 Overview**

<span id="page-14-0"></span>This document describes the post-installation configuration of Wireless Edition. Each section of this document presents a different topic. These sections include:

- [Section 1.1, "Installation Overview"](#page-15-0)
- [Section 1.2, "Manual Configuration"](#page-15-0)
- [Section 1.3, "Upgrade"](#page-20-0)
- [Section 1.4, "Samples"](#page-20-0)
- [Section 1.5, "Web Integration Server"](#page-21-0)
- [Section 1.6, "Wireless Edition Client"](#page-22-0)
- [Section 1.7, "OCI8 JDBC Driver"](#page-23-0)
- [Section 1.8, "User Provisioning"](#page-24-0)
- [Section 1.9, "Geocoding Setup"](#page-24-0)
- [Section 1.10, "JDBC Connection Pooling"](#page-25-0)

**Important:** In this document:

■ WE\_HOME is the directory in which Wireless Edition is installed followed by the "panama" sub-directory. For example:

```
c:\ias10210\panama (Windows NT)
/private/ias10210/panama (UNIX)
```
Replace "WE\_HOME" with the fully-qualified directory path.

■ ORACLE\_HOME is the directory in which Oracle9*i*  Application Server is installed.

# <span id="page-15-0"></span>**1.1 Installation Overview**

The Oracle9*i* Application Server installation includes three options:

- Oracle HTTP Server
- **Standard Edition**
- **Enterprise Edition**

Wireless Edition is installed as part of each of these options. The *Oracle9i Application Server Installation Guide* discusses each option, and discusses the installation steps specific to Wireless Edition. The Installation Guide defines Wireless Edition and Oracle HTTP Server hardware and software requirements, preinstallation tasks (setting environment variables), port numbers, starting and stopping the Oracle HTTP Server, and the Wireless Edition client configuration.

For a new installation of Wireless Edition, follow the steps in this document starting with the manual configuration in Section 1.2. If you have a previous release of Wireless Edition installed see [Section 1.3](#page-20-0).

**Important:** Wireless Edition is not properly configured until the manual configuration steps are completed in Section 1.2.

# **1.2 Manual Configuration**

After installation, perform the manual configuration steps described in this section:

- Section 1.2.1, "Configure Oracle HTTP Server and JServ"
- [Section 1.2.2, "Configure ProxyFirewall.properties"](#page-18-0)
- Section 1.2.3. "Start the Oracle HTTP Server"
- [Section 1.2.4, "Wireless Edition Configuration Verification"](#page-19-0)

#### **1.2.1 Configure Oracle HTTP Server and JServ**

This section describes the configuration of the Oracle HTTP Server and JServ.

- **1.** Configure the **httpd.conf** file. The **httpd.conf file** is in the ORACLE\_ HOME/Apache/Apache/conf directory.
	- **a.** Create an alias for this release of the Personalization Portal. This is needed so that the application server can find the

http://hostname/portal/Login.jsp URL. Include the following in the Alias section:

Alias /portal/ "WE\_HOME/server/portal/"

**b.** To access a previous release of the Personalization Portal, in addition to this release, create an alias.This allows the application server to find the http://hostname/papz/login.jsp URL. Include the following in the Alias section:

```
Alias /papz/ "WE_HOME/server/papz/"
```
**c.** Create an alias for the Javadoc directory. Include the following in the Alias section. This step is optional.

Alias /ptgdoc/ "WE\_HOME/doc/javadoc/"

**2.** Configure the **jserv.conf** file. The **jserv.conf** file is in the ORACLE\_ HOME/Apache/Jserv/etc directory. In the ApJServMount section, add the Wireless Edition specific mount point:

ApJServMount /ptg /root

- **3.** Configure the **jserv.properties** file. The **jserv.properties** file is in the ORACLE\_ HOME/Apache/Jserv/etc directory.
	- **a.** Verify that the Java Virtual Machine is version 1.2.2. For example:

wrapper.bin= ORACLE\_HOME/Apache/jdk/bin/java.exe

**b.** After the other "wrapper.classpath" entries, add all the required Wireless Edition files after the "tools.jar" entry in the classpath.

For Windows NT (for UNIX replace "\" with "/"):

```
wrapper.classpath=WE_HOME\server\classes 
wrapper.classpath=WE_HOME\lib\panama.zip
wrapper.classpath=WE_HOME\lib\panama_core.zip 
wrapper.classpath=WE_HOME\lib\panama_portal.zip
wrapper.classpath=WE_HOME\lib\panama_papz.zip 
wrapper.classpath=WE_HOME\lib\client.zip 
wrapper.classpath=WE_HOME\lib\server.zip 
wrapper.classpath=WE_HOME\lib\caboshare-opt.zip 
wrapper.classpath=WE_HOME\lib\marlin-opt.zip 
wrapper.classpath=WE_HOME\lib\ocelot-opt.zip 
wrapper.classpath=WE_HOME\lib\share-opt-1_1_7.zip 
wrapper.classpath=WE_HOME\lib\tecate-opt.zip
```

```
wrapper.classpath=WE_HOME\lib\regexp.jar 
wrapper.classpath=WE_HOME\lib\sax2.jar
wrapper.classpath=WE_HOME\lib\activation.jar 
wrapper.classpath=WE_HOME\lib\mail.jar 
wrapper.classpath=WE_HOME\lib\ldap.jar
wrapper.classpath=WE_HOME\lib\ldapbp.jar 
wrapper.classpath=WE_HOME\lib\providerutil.jar 
wrapper.classpath=WE_HOME\lib\sdoapi101.jar
wrapper.classpath=WE_HOME\lib\sdovis.jar
wrapper.classpath=WE_HOME\lib\MapQuestX.jar 
wrapper.classpath=WE_HOME\lib\MQJavaCore.jar
wrapper.classpath=WE_HOME\lib\RoutingJServerClient.jar 
wrapper.classpath=WE_HOME\lib\jai_codec.jar 
wrapper.classpath=WE_HOME\lib\jai_core.jar 
wrapper.classpath=WE_HOME\lib\jpeg_codec.jar 
wrapper.classpath=WE_HOME\lib\ordimimg.jar
```
**Note:** Perform the following step before the Oracle HTTP Server is started. The Personalization Portal requires this step for generating the correct image.

- **4.** For UNIX only, to display the images from the Personalization Portal properly, set the DISPLAY environment variable in the **jserv.properties** file to configure access to the host on which the server runs:
	- **a.** If the X server runs on the same machine as the Wireless Edition server, set the DISPLAY environment variable in the **jserv.properties** file as follows:

wrapper.env=DISPLAY=:0.0

From the X server host machine (*x\_server\_host\_name* in the following example) run the following command:

xhost + <x\_server\_host\_name>

**b.** If the X server runs on a different machine (*x\_server\_host\_name* in the following example) than the Wireless Edition server, set the DISPLAY environment variable in the **jserv.properties** file as follows:

wrapper.env=DISPLAY=<x\_server\_host\_name>:0.0

<span id="page-18-0"></span>From the X server host machine, run the following command using the Wireless Edition host (*wireless\_edition\_host\_name* in the following example):

xhost + <wireless\_edition\_host\_name>

**Note:** For both cases, remain logged into the Console while the xhost commands are executed. Otherwise, properties set through the xhost command may be lost and images may not be displayed properly in the Personalization Portal.

- **5.** Configure the **zone.properties** file. The **zone.properties** file is in the ORACLE\_ HOME/Apache/Jserv/etc directory.
	- **a.** In the List of Repositories section, add the Wireless Edition specific repository to the existing repository line with a comma (,) separator:

For Windows NT:

repositories=<ORACLE\_HOME>\Apache\Jserv\servlets,<WE\_ HOME>\serverportal,<WE\_HOME>\server\papz

For UNIX:

repositories=<ORACLE\_HOME>/Apache/Jserv/servlets,<WE\_ HOME>/server/portal,<WE\_HOME>/server/papz

**b.** In the Startup Servlets section, add the Wireless Edition specific servlets:

servlets.startup=oracle.panama.ParmImpl

**c.** In the Servlet Aliases section, add the Wireless Edition specific servlets:

servlet.rm.code=oracle.panama.ParmImpl

#### **1.2.2 Configure ProxyFirewall.properties**

If a proxy server is used to access an external web site from Wireless Edition, configure the **ProxyFirewall.properties** file:

**1.** Set http.use.proxy to true. For example:

http.use.proxy=true

**2.** Specify the correct host in http.proxy.host. For example:

http.proxy.host=www-proxy.us.oracle.com

<span id="page-19-0"></span>**3.** Specify the correct port in http.proxy.port. For example:

http.proxy.port=80

**Note:** For a list of property files provided by Wireless Edition, see [Chapter 9.](#page-82-0)

#### **1.2.3 Start the Oracle HTTP Server**

To start the Oracle HTTP Server see the instructions in the *Oracle9i Application Server Installation Guide*.

#### **1.2.4 Wireless Edition Configuration Verification**

After installation, you can verify that individual Wireless Edition components are properly configured using a desktop browser:

**1.** Test whether the Personalization Portal is working properly by accessing the following URL:

http://host\_name.domain:7777/portal/Login.jsp

The login page should appear. The Personalization Portal prompts you to enter a user name and a password. You can log in using "Administrator" as the user name and "manager" as the password.

**2.** Run the Wireless Edition Request Manager by accessing the following URL:

http://host\_name.domain:7777/ptg/rm

The login page should appear. The page prompts you to enter a user name and a password.

**Important:** You can log in using "Administrator" as the user name and "manager" as the password. These are the default settings.

# <span id="page-20-0"></span>**1.3 Upgrade**

To upgrade a previous release of Wireless Edition (Portal-to-Go) including release 1.0.2.1.0, 1.0.2.2.0, or 1.0.2.3.0 perform the following steps:

- **1.** Stop the Oracle HTTP Server. See the *Oracle9i Application Server Installation Guide* for instructions.
- **2.** Back up the entire "panama" directory. For example, copy the entire "panama" directory to a different location.
- **3.** Back up the repository using an Oracle backup tool.

**Important:** The Wireless Edition installation in the following step upgrades the database schema and migrates the existing data.

- **4.** Run the Oracle9*i* Application Server installation.
- **5.** Follow the manual configuration steps in [Section 1.2](#page-15-0).
- **6.** Restart the Oracle HTTP Server. See the *Oracle9i Application Server Installation Guide* for instructions.

## **1.4 Samples**

You can install the sample services and adapters into the repository after completing the steps in [Section 1.2](#page-15-0) and/or Section 1.3.

**1.** Change to the sample directory:

```
WE_HOME\sample (Windows NT)
WE_HOME/sample (UNIX)
```
**2.** Modify the **upload.bat** or **upload.sh** file using the **-l** option to specify the Wireless Edition user and password for which the data is loaded. For example:

-l Administrator/manager

**3.** Run the following:

```
upload.bat samples.xml (Windows NT)
upload.sh samples.xml (UNIX)
```
<span id="page-21-0"></span>**4.** Add the following entry in the **jserv.properties** file. This must be added before the Oracle HTTP Server is started.

```
wrapper.classpath=WE_HOME\sample (Windows NT)
wrapper.classpath=WE_HOME/sample (UNIX)
```
**Note:** All the sample Java source and class files are stored in the "sample" directory. Include the sample directory entry in the **jserv.properties** file so that JServ can locate the sample class files.

**5.** Restart the Oracle HTTP Server. See the *Oracle 9i Application Server Installation Guide* for instructions.

You should see the sample adapters and sample services in the \master\Samples folder using the Service Designer or the Personalization Portal.

**Note:** Directory Service in the samples directory does not run unless the Oracle Internet Directory is installed. Contact content providers before running any sample service in the YP and Router directories.

## **1.5 Web Integration Server**

The Wireless Edition Web Integration Server hosts services that applications can use to exchange data and information sources via the Web. The Web Integration Server is installed with Wireless Edition. The following steps guide you through the configuration process of the Web Integration Server:

- **1.** Run the Web Integration Server. From the WE\_ HOME/panama/WebIntegration/Server/bin directory, typing the following:
	- **a.** For Windows NT:

server.bat

**b.** For UNIX

server.sh &

The Web Integration Server can also be run as a service on Windows NT.

<span id="page-22-0"></span>**2.** From a browser, go to the Web Integration Server URL:

http://host\_name.domain:5555

- **3.** Log in to the Web Integration Server with the user name *Administrator*, and password *manage*. These are the default settings.
- **4.** Select Settings. The server settings appear. Click Edit.
- **5.** Enter the Proxy (HTTP) and Secure Proxy (HTTPS) settings for your environment.
- **6.** Click Submit.
- **7.** Click Logout.

**Note:** Please make sure the max heap size has been specified for the Web Integration Server. To increase the max heap size in the Web Integration Server startup script, add the **-mx** option.

The Web Integration Developer, the development environment for creating and testing Web Integration services written in Web Interface Definition Language (WIDL), is installed as part of the Wireless Edition client. For more information, see Section 1.6

# **1.6 Wireless Edition Client**

The Wireless Edition client runs only on the Windows NT platform. The client installation consists of the following

- Service Designer
- Web Integration Developer

#### **1.6.1 Service Designer**

Service Designer is a visual interface for implementing and managing services in Wireless Edition. It creates and modifies Wireless Edition objects, including adapters, transformers, and services. The Service Designer provides a tree view of the Wireless Edition repository. This tree displays Wireless Edition objects classes, such as adapters and transformers, as folders or branch nodes. It shows instances of those classes as objects or leaf nodes.

The Service Designer is installed during the Wireless Edition client installation. See the *Oracle 9i Application Server Wireless Edition Implementation Guide* for information on using this tool.

#### <span id="page-23-0"></span>**1.6.2 Web Integration Developer**

Web Integration Developer is a development environment for creating and testing Web Integration services written in Web Interface Definition Language (WIDL). The Web Integration Developer includes tools for publishing WIDL services for the Web Integration Server.

The Web Integration Developer is installed during the Wireless Edition client installation. For installation instructions, see the *Oracle 9i Application Server Installation Guide*.

> **Note:** The Web Integration Developer includes its own Java Virtual Machine (JVM). It does not require any Java setup.

To configure the Web Integration Developer:

- **1.** Run the Web Integration Developer from the Windows NT Programs menu. Select Programs, Oracle for Windows NT, Wireless Edition, and Web Integration Developer.
- **2.** From the Edit menu, select Preferences, and then Configuration.
- **3.** Enter the Proxy (HTTP) and the Secure Proxy (HTTPS) settings appropriate for your environment.
- **4.** Click OK.

#### **1.7 OCI8 JDBC Driver**

The default configuration of Wireless Edition uses the Oracle THIN JDBC driver. For a production environment it is recommended that the Oracle OCI8 JDBC driver provides improved performance, concurrency, scalability, and multi-byte support. Additionally, this driver is required if the Oracle Parallel Server option is used. the OCI8 JDBC driver is required.

To configure Wireless Edition to use the Oracle OCI8 driver:

- <span id="page-24-0"></span>**1.** Verify that the ORACLE\_HOME is the directory under which Wireless Edition has been installed.
	- **a.** On Windows NT: Modify the **jserv.properties** file to include the PATH of the directory where the OCI library (**ocijdbc8.dll**) is installed. The default is ORACLE\_HOME\bin.

wrapper.path=[ORACLE\_HOME]\bin

- **b.** On UNIX: Verify that the LD\_LIBRARY\_PATH environment variable includes the directory where the OCI libraries (**libocijdbc8.so** and **libocijdbc8\_g.so**) are installed. The default is ORACLE\_HOME/lib.
- **2.** Modify the **System.properties** file to change the driver and the connect string settings.

```
db.connect.string=%WE_REPOSITORY_USERNAME%/%WE_REPOSITORY_USER_
PW%@(description=(address=(host=%WE_REPOSITORY_
HOST%)(protocol=tcp)(port=%WE_REPOSITORY_PORT%))(connect_data=(sid=%WE_
REPOSITORY_SID%)))
db.driver=V8
```
#### **1.8 User Provisioning**

You can integrate your repository with an existing provisioning system using one of the following:

- **1.** You can manage users by creating a service with the Wireless Edition provisioning adapter. The provisioning adapter supports the Wireless Edition services that create, search for, update, and delete users at runtime.
- **2.** Use the LoadXml utility to import users from a flat XML file that conforms to the Repository DTD. This utility enables you to create and update user information. For more information on the LoadXML utility, see [Section 7.2](#page-73-0).
- **3.** Use the Wireless Edition data model API to programmatically create users. A model example is provided in the WE\_HOME\sample\model directory. Also, see the Javadoc and *Oracle9i Application Server Wireless Edition Developer's Guide* for more information on the data model API.

# **1.9 Geocoding Setup**

Wireless Edition provides basic geocoding through the provider MapInfo. To expand the geocoding capability to include other providers, see the *Oracle9i* 

<span id="page-25-0"></span>*Application Server Wireless Edition Implementation Guide*. Additionally, if a proxy server is used to access an external web site (including the MapInfo provider) from Wireless Edition, configure the **ProxyFirewall.properties** file:

**1.** Set http.use.proxy to true. For example:

http.use.proxy=true

**2.** Specify the correct host in http.proxy.host. For example:

http.proxy.host=www-proxy.us.oracle.com

**3.** Specify the correct port in http.proxy.port. For example:

http.proxy.port=80

# **1.10 JDBC Connection Pooling**

Pooling for JDBC connections improves resource utilization and avoids connection establishment overhead. A set of configurable parameters for this connection pool is provided in the **System.properties** file. For more information see [Section 9.2](#page-85-0).

Connection pooling under Wireless Edition session management supports server environments that include short-lived threads, long-lived threads (thread pool model), or a combination of short-lived and long-lived threads. The following system properties apply to the connection pooling mechanism:

```
#Minimum number of connections for the connection pool 
db.connect.minConnections=5
```
#Maximum number of connections for the connection pool db.connect.maxConnections=100

#Incremental allocation of new connections to the connection pool db.connect.incConnections=1

#Time interval (in seconds) for the watchdog to find and release unused #connections to the connection pool repository.session.check.interval=1

> **Note:** To control the maximum idle time for any database connection, configure it through the Oracle data server.

# <span id="page-26-0"></span>**Alerts and SMS Request Listener**

This document discusses alerts and the SMS Request Listener in Wireless Edition. Each section of this document presents a different topic. These sections include:

- Section 2.1, "Overview"
- [Section 2.2, "Alerts"](#page-27-0)
- [Section 2.3, "SMS Request Listener"](#page-30-0)
- [Section 2.4, "Request and Notification Queue Pool"](#page-31-0)

**Important:** In this document WE\_HOME is the directory in which Wireless Edition is installed followed by the "panama" sub-directory. For example:

```
c:\ias10210\panama (Windows NT)
/private/ias10210/panama (UNIX)
```
Replace "WE\_HOME" with the fully-qualified directory path.

## **2.1 Overview**

Alerts, in the Wireless Edition, are time-based scheduled services. Alerts are executed when the scheduled time expires. The result, if any, after the service is executed, is delivered to the end user at the default alert address. The Wireless Edition can accept either email or phone number as the alert address. If the default alert address is an email address, the result is delivered as an email message. If the default alert address is a phone number, the result is delivered as a SMS. The alert and alert address can be created by end users through Wireless Edition personalization from the desktop computer or the device.

<span id="page-27-0"></span>Services in Wireless Edition can be invoked through the HTTP protocol and through SMS. Users can invoke the services through SMS with the corresponding service name. However, currently only services without input arguments can be invoked through SMS. The result of the service execution is returned as another SMS. The capability is provided through the SMS Request Listener.

## **2.2 Alerts**

Alerts, which are time-based scheduled services, are placed in the request queue when they are created. The result of the alert execution, if any, is placed in the notification queue. The alert functionality in the Wireless Edition requires the installation of the Oracle8i JOB and AQ options.

> **Important:** The aq\_tm\_processes parameter in the **init.ora** file must be set to at least "2" for the processing of asynchronous alerts in Wireless Edition.

#### **2.2.1 Request Queue**

The request queue stores all the alerts to be executed. The Wireless Edition processes an alert as follows:

- **1.** An alert is created or updated with a start date and a specified interval when the user creates a time-based scheduled service. The alert is placed in the request queue.
- **2.** When the specified time expires, the alert is activated and executed. The result, if any, is placed in the notification queue with the alert creator's default alert address. The alert with an updated next execution time is placed back in the request queue.
- **3.** If the alert fails to be executed for any reason, the alert is not placed back in the request queue. It can only be reactivated by updating the start date through the Personalization Portal.

#### **2.2.2 Notification Queue**

The result of an alert execution, if any, together with the alert creator's default alert address, is placed in the notification queue. The Wireless Edition dequeues notification messages out of the notification queue. If the alert address is an email

address, the result is sent out as an email message. If the alert address is a phone number, the result is sent out as SMS to the specified phone number.

#### **2.2.3 Email-based Alert**

If the result of a delivered alert is an email message, set the following entries in the **Notification.properties** file in the WE\_

HOME\server\classes\oracle\panama\core\admin directory:

# The smtp server hostname, mandatory <hostname> mail.server.name= # The mail domain name, set if SMTP server requires this <domainname> mail.domain= # The from mail address, mandatory <email address> mail.from= # The organization, optional <string> mail.organization= # The default mail subject, mandatory <string> mail.subject= # The Content-Transfer-Encoding, mandatory <string> mail.content.transfer.encoding=

#### **2.2.4 SMS-based Alert**

If the result of a delivered alert is a SMS message, configure the **Notification.properties** file in the WE\_ HOME\server\classes\oracle\panama\core\admin directory.

#### **2.2.4.1 SMS-C Server**

Configure the following entries to specify the host on which the SMS-C is running:

# the hostname on which the SMS-C is running sms.server.name= # the port on the sms.server.name from which the SMS-C is listening the incoming SMS-message sms.server.port=

Generally, the Wireless Edition uses direct TCP/IP communication to the SMS-C server when sending the SMS message. If the UCP protocol is selected, the Wireless Edition can also use the URL connection to the SMS-C server when sending the SMS message. In this case, provide the correct URL to the SMS-C server:

sms.server.url=

#### <span id="page-29-0"></span>**2.2.4.2 SMS Protocol**

When sending the SMS message, the Wireless Edition can use either the Universal Computer Protocol (either operation 01 or operation 51 command set), or the Short Message Peer-to-Peer (SMPP) protocol to communicate with the SMS-C.

#### **2.2.4.3 SMPP Protocol**

If the SMPP protocol is used to communicate between the Wireless Edition

and SMS-C when sending the notification message, set:

sms.driver.class=oracle.panama.util.sms.SmsSMPPDriver

Set the following entries with the appropriate values:

```
# The SMPP system id <string>
#
sms.smpp.system.id=
#
# The SMPP system type <string>
#
sms.smpp.system.type=
#
# The SMPP client password <string>
#
sms.smpp.system.password=
```
#### **2.2.4.4 UCP Protocol**

If the UCP protocol is used to communicate between the Wireless Edition and SMS-C when sending the notification message, set:

sms.driver.class=oracle.panama.util.sms.SmsUCPDriver

Also, specify which command set to use:

```
sms.ucptype=01 (for operation 01 command set)
sms.ucptype=51 (for operation 51 command set)
```
#### **2.2.4.5 Flow-Control**

Configure the following entries for the SMS-control:

```
# The max number of SMS chunks per message. <int>
#
sms.message.maxchunks=
#
```

```
# The maximum number of bytes per message. <int>
#
sms.message.maxsize=
```
#### **2.2.4.6 Wireless Edition SMS System Account for SMS-C**

If there is a dedicated SMS system account created at SMS-C for the Wireless Edition to send the SMS to, configure the following entries appropriately:

```
# Wireless Edition SMS System Account Id
sms.account.id
# The corresponding password
sms.account.password
```
## **2.3 SMS Request Listener**

**Note:** The following configuration is not required if the SMS Request Listener will not be provided to the end user.

The SMS Request Listener allows the invocation of any Wireless Edition service using a SMS message. The SMS Request Listener processes the SMS-based service invocation request and returns the result, if any, as a SMS message by performing the following:

- **1.** Authenticate the user by finding the alert address with the actual phone number.
- **2.** Invoke the service.
- **3.** Place the result, if any, after invoking the service, in the notification queue.

To configure the SMS Request Listener:

- **1.** Include oracle.panama.util.sms.SmsServer as another daemon thread in the locator.request.daemon.classes entry in the **System.properties** file in the WE\_ HOME/server/classes/oracle/panama/core/admin directory.
- **2.** Configure the SMS protocol. See [Section 2.2.4.2](#page-29-0).
- **3.** If the UCP protocol is used when configuring the SMS protocol, set:

sms.receiver.listener.mode=true

**4.** If the SMPP protocol is used when configuring the SMS protocol, set:

sms.receiver.listener.mode=false

**5.** If the UCP protocol is used, set the incoming listener port appropriately:

sms.receiver.listener.port=

# <span id="page-31-0"></span>**2.4 Request and Notification Queue Pool**

To improve the throughput for request and notification processing, configure the number of the threads that process the corresponding queue.

#### **2.4.1 Request Queue Thread Pool Size**

To configure the thread pool size for the request queue, set the following appropriately in the **AsynchRequest.properties** file in the WE\_ HOME/server/classes/oracle/panama/core/admin directory:

```
# Thread pool size at startup
#
init.pool.size=
#
# Minimum Thread pool size
#
minimum.pool.size=
```
## **2.4.2 Notification Queue Thread Pool Size**

To configure the thread pool size for the notification queue, set the following appropriately in the **AsynchNotification.properties** file in the WE\_ HOME/server/classes/oracle/panama/core/admin directory:

```
# Thread pool size at startup
#
init.pool.size=
#
# Minimum Thread pool size
#
minimum.pool.size=
```
# **Logging**

<span id="page-32-0"></span>The document describes the logging capability of Wireless Edition. Each section of this document presents a different topic. These sections include:

- Section 3.1, "Overview"
- Section 3.2, "Database Logging"
- [Section 3.3, "Service Designer Logging"](#page-36-0)
- [Section 3.4, "Server Logging"](#page-36-0)
- [Section 3.5, "Transaction Logging"](#page-36-0)
- [Section 3.6, "Configuring the Runtime Monitor and Management"](#page-37-0)

#### **3.1 Overview**

Wireless Edition generates logging information for both the server and development client components.

# **3.2 Database Logging**

Wireless Edition database logging records each authenticated service invocation request and each successful user session. Database logging is required for performance monitoring and measurement using Oracle Enterprise Manager. The logged information includes service access patterns, response times for services, and the number of sessions. This data can be used by remote management tools to display results such as service access patterns, throughput, and average response times. Database logging is handled asynchronously.

#### **3.2.1 Configuring the Database Logger**

The database logger of a Wireless Edition instance must point to a database schema to log the information. This configuration is done in the **System.properties** file of each Wireless Edition instance.

```
#
#System Logger related parameters
#
# Number of minutes after which the logger thread wakes up to flush
# the log entries to the database. This parameter is optional.
SystemLog.logger.wakeupFrequency=10
# The maximum number of entries cached by the logger thread. 
# This parameter is optional.
SystemLog.logger.maxSize=100
# Whether service logging should be enabled
SystemLog.enableServiceLogging=true
# Whether session logging should be enabled
SystemLog.enableSessionLogging=true
# The request listener class 
locator.request.listener.classes=oracle.panama.core.admin.SystemLogger
# The session listener class 
locator.session.listener.classes=oracle.panama.core.admin.SystemLogger
# Enable event request logging
event.before.request=true
event.request.end=true
event.request.error=true
event.after.request=true
# Enable event session logging
event.session.begin=true
event.session.end=true
# System Log Database connect string <String>
# Syntax for this property is similar to db.connect.string
# System Logs can be present in a separate database
```
#

# NOTE: For the OEM cartrige queries, Make sure the user specified below has

<span id="page-34-0"></span>select access to the V\$ tables. # Usage example: log in as system and say "grant select any table to %PANAMA\_ USERNAME%" #SystemLog.db.connect.string=%PANAMA\_USERNAME%/%PANAMA\_USER\_PW%@%PANAMA\_ HOST%:%PANAMA\_PORT%:%PANAMA\_SID%

If the SystemLog.db.connect.string parameter is set, logged information is stored in a separate database. This parameter should not be set if the logged information is to be stored in the same repository.

**Note:** The database user name used here (the one replacing %PANAMA\_USERNAME%) must have select access to all tables. In this example "PANAMA" is Wireless Edition.

#### **3.2.2 Database Table Contents**

Data logged to the database is stored in two tables, ptg\_service\_log and ptg\_ session\_log.

| <b>Column Name</b> | <b>Description</b>                                      |
|--------------------|---------------------------------------------------------|
| session_id         | The identifier of the session.                          |
| user id            | The Object Identifier (OID) of the user of the session. |
| user_name          | The user name.                                          |
| ptg_instance_id    | A unique identifier, for the database instance.         |
| logical device     | The logical device which invoked the service.           |
| login_time         | The timestamp when the session was created.             |
| login_hour         | The hour when the session was created.                  |
| expiry_time        | The timestamp when the session expired.                 |
| timestamp          | The time when the data is logged.                       |

**Table 3–1 Contents of the ptg\_session\_log Table**

| <b>Column Name</b>  | <b>Description</b>                                                         |
|---------------------|----------------------------------------------------------------------------|
| service_id          | The Object Identifier (OID) for the invoked service.                       |
| service_name        | The name of the invoked service.                                           |
| ptg_instance_id     | A unique identifier, for the database instance.                            |
| final_service_id    | The OID of the final service, for example the master service or<br>folder. |
| final_service_name  | The name of the final service.                                             |
| session_id          | The session identifier for which the service was invoked.                  |
| service_arguments   | The arguments of the service, in XML format.                               |
| bookmark            | The external link, if the invoked service is a bookmark.                   |
| service_type        | The type of service.                                                       |
| invocation_hour     | The hour when the service was invoked.                                     |
| invocation_time     | The date when the service was invoked.                                     |
| response_time       | The response time for the service.                                         |
| request_status      | The status of the request, a non-zero value indicates an error<br>number.  |
| error_description   | The error message, if one occurred while invoking the service.             |
| user_id             | The OID for the user.                                                      |
| user_name           | The name of the user.                                                      |
| remote_address      | The host IP address and name.                                              |
| logical_device      | The logical device which invoked the service.                              |
| external_user_id    | The external user ID.                                                      |
| external_user_name  | The external user name.                                                    |
| adapter_type        | The type of adapter.                                                       |
| adapter_home        | The time taken by the adapter.                                             |
| transformation_time | The time taken by the transformer.                                         |
| timestamp           | The time when the data is logged.                                          |

<span id="page-35-0"></span>**Table 3–2 Contents of the ptg\_service\_log Table**
## **3.3 Service Designer Logging**

By default, the Service Designer writes error information to the log directory of the Service Designer home directory. You can modify this setting, and the log naming pattern, in the **preferences.xml** file. The file is in the WE\_ HOME/tools/ServiceDesigner/resources directory.

## **3.4 Server Logging**

The Wireless Edition writes server error information to the files and directory specified in the **System.properties** file. You can open the log files directly, or view them from the Wireless Edition Runtime Information and Management interface (the Probe interface) at port 8090. Click the "Files" link.

The Wireless Edition specifies these types of errors:

| Error                   | Value          |
|-------------------------|----------------|
| ERR SERVICE UNAVAILABLE | <b>PTG-001</b> |
| ERR SERVICE ERROR       | <b>PTG-002</b> |
| ERR SERVICE NOT FOUND   | <b>PTG-003</b> |
| ERR CONFIGURATION ERROR | <b>PTG-004</b> |
| ERR INTERNAL ERROR      | <b>PTG-005</b> |
| ERR DATABASE ERROR      | <b>PTG-006</b> |

**Table 3–3 Server Error Information**

In addition to error messages, the Wireless Edition provides extensive runtime exception logging. When fatal exceptions occur, the Wireless Edition logs the exceptions and stack traces in the global log file. If you need to contact Oracle Support Services, you should have the log information available.

## **3.5 Transaction Logging**

The transaction log is a log file on the Wireless Edition server that provides information regarding user access. To enable transaction logging, you must include transaction logging as a log level in the **System.properties** file. For example:

log.level=Warning, Error, Notify, Transaction

You can use the **System.properties** file to set the directory to which the Wireless Edition writes transaction logs, and to specify a file name pattern for the log files. You can also configure the transaction record pattern.

If you enable transaction logging when a user accesses a service that has a cost value set, the transaction log generates data. You can set a cost for a master service using the Wireless Edition Service Designer. You can access the transaction log data programmatically, to generate billing information or to integrate the Wireless Edition transaction information with an external billing management system.

The following sample shows the log results of four stock quote queries by a single user. The sample uses the default logging pattern, which you can modify in the **System.properties** file. It lists the time of access, the user name (Sample), the service, and the price per access (25):

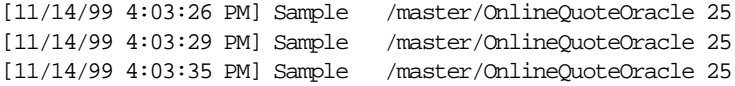

## **3.6 Configuring the Runtime Monitor and Management**

The probe is a daemon that displays runtime information about:

- Log files
- Active objects
- Active sessions
- Active threads

The probe performs simple runtime management including:

- Shutting down an active object instance.
- Refreshing persistent attributes on an active object.
- Setting the global debug flag to on or off.
- Reloading properties for device recognition when adding a new device to a running system.

By default, the Wireless Edition installation installs and initiates the probe runtime monitor with the listening port 8090. To access the probe from a browser enter the following URL:

http://*host\_name*:8090

You can configure the probe component by editing the **www-server.properties** file in the WE\_HOME/server/classes/oracle/panama/core/probe directory. The following daemon manages the implementation:

oracle.panama.core.probe.WebServer

# **4**

## **Multiple JVM Support and Load Balancing**

This document describes multiple Java Virtual Machine (JVM) support in Wireless Edition. Each section of this document presents a different topic. These sections include:

- [Section 4.1, "Overview"](#page-41-0)
- [Section 4.2, "Multiple Instances on Same Machine as Oracle HTTP Server"](#page-42-0)
- Section 4.3, "Multiple Instances on Machine/Oracle HTTP Server on Different [Machine"](#page-46-0)
- Section 4.4, "Multiple Instances and Oracle HTTP Server All on Different [Machines"](#page-46-0)
- [Section 4.5, "Load Balancing"](#page-47-0)
- [Section 4.6, "Configuring the Personalization Portal for Load-Balancing"](#page-48-0)

**Note:** It is recommended that each Java Virtual Machine (JVM) not support more than 200 concurrent user sessions.

<span id="page-41-0"></span>**Important:** In this document:

WE\_HOME is the directory in which Wireless Edition is installed followed by the "panama" sub-directory. For example:

```
c:\ias10210\panama (Windows NT)
/private/ias10210/panama (UNIX)
```
Replace "WE\_HOME" with the fully-qualified directory path.

■ ORACLE\_HOME is the directory in which Oracle9*i*  Application Server is installed.

## **4.1 Overview**

The following sections describe three possible deployment scenarios for multiple Java Virtual Machine (JVM) support in Wireless Edition:

- [Section 4.2, "Multiple Instances on Same Machine as Oracle HTTP Server"](#page-42-0)
- Section 4.3, "Multiple Instances on Machine/Oracle HTTP Server on Different [Machine"](#page-46-0)
- Section 4.4, "Multiple Instances and Oracle HTTP Server All on Different [Machines"](#page-46-0)

This document describes:

- The Cache synchronization setup (to ensure that the object caches of each instance are synchronous).
- Multiple JVM environment without JServ session cookies.
- Personalization Portal setup.

**Note:** The steps in this document assume an initial configuration of single JVM support. Verify that Wireless Edition is initially set up to run as a single instance talking to a single Oracle HTTP Server instance.

## <span id="page-42-0"></span>**4.2 Multiple Instances on Same Machine as Oracle HTTP Server**

To configure multiple JVM instances on the same machine:

- **1.** Modify the **jserv.conf** file so the Oracle HTTP Server is aware of the multiple JServ instances that are running. Start each of these JServ instances manually. Insert the following statements after any existing statements in the section that begins with <IFModule> and ends with </IFModule> in the **jserv.conf** file. The **jserv.conf** file is in the ORACLE\_HOME\Apache\JServ\conf directory.
	- **a.** Modify the following:

<IfModule mod\_jserv.c> ApJServManual on

**b.** Running multiple instances of JServ requires a manual start for each instance:

ApJServMount /ptg balance://set1/root

**c.** W1, W2,...WN are integers that determine the load-balancing weight assigned to each of the instances. To balance equally between all instances; do not specify W*x*, the weight value must be an integer. Weight can be decided on the relative load you want each JServ to handle. Requests for /ptg are load-balanced on set "set1":

```
ApJServBalance set1 PC1 W1
ApJServBalance set1 PC2 W2
.
.
ApJServBalance set1 PCN WN
```
**d.** Port numbers can be any valid port on the system, however they should not conflict with any other application using the same port.

```
ApJServHost PC1 ajpv12://localhost:7771 
ApJServHost PC2 ajpv12://localhost:7772
.
.
ApJServHost PCN ajpv11://localhost:777N
```
**e.** JS1 to JSN are routing cookies. These can be set to any unique string for each entry.

ApJServRoute JS1 PC1 ApJServRoute JS2 PC2 . .

ApJServRoute JSN PCN

**f.** This file is used internally by Apache for implementing fault tolerance.

ApJServShmFile ORACLE\_HOME\Apache\Jserv\jserv\_shm

**g.** Close the section using:

</IfModule>

**2.** Start the Oracle HTTP Server.

```
ORACLE_HOME\Apache\Apache\Apache.exe -k start -d
ORACLE_HOME\Apache\Apache
```
- **3.** Create and modify the **jserv.properties** files for each of the instances. Make copies of the default **jserv.properties** files for each of the instances, for example, **jserv1.properties**, **jserv2.properties**. The **jserv.properties** file is in the ORACLE\_HOME\Apache\JServ\conf directory. Modify the files:
	- **a.** Port which the instance uses to communicate with Apache using the AJP protocol. *x* corresponds to each of the JServ instances 1...N.

port=777x

**b.** The log file. For Unix, ensure that the JServ process owner has write permissions for this file:

log.file=ORACLE\_HOME\Apache\Jserv\logs\jservx.log

**c.** This allows only clients from the local machine to access the JServ instances:

security.allowedAddresses=127.0.0.1

**d.** Change the location of class files specific to the JServ instance from:

```
wrapper.classpath=WE_HOME\server\classes
```
to:

wrapper.classpath=WE\_HOME\server\classesx

**4.** To enable cache synchronization among the database instances, modify the Wireless Edition specific properties files. The default location for these files is in the WE\_HOME\server\classes directory. Create copies of this directory

<span id="page-44-0"></span>structure and modify the structure so that each of the JServ instances have unique port numbers and other resources. For example, these directories should appear as WE\_HOME\server\classesx, where *x* corresponds to each of the JServ instances 1...N. Modify the **System.properties** file in the WE\_ HOME\server\classesx\oracle\panama\core\admin directory:

**a.** Set the unique identifier for the instance. *x* corresponds to each of the JServ instances 1...N.

instance.identifier=instancex

**b.** Set the following parameter to true for every instance to ensure that the instance participates in cache synchronization:

participateInCacheSynchronization=true

**c.** This value should point to the machine and port where the Master Instance for Cache synchronization is running. It should have the same value for all instances. Ensure that the port number (2007 in this case) is the same as the one specified by the rmi.registry.port parameter in the **Master.properties** file:

masterInstance.url=//localhost:2007

- **d.** Modify the properties files in Table 4–1. These files are in the WE\_ HOME\server\classesx\oracle\panama\core directory. The sub-directories are specified.
- **e.** Run the following SQL scripts by connecting to the repository database as the Wireless Edition database user. The scripts are provided in the WE\_ HOME\server\classesx\oracle\panama\sql directory.

create\_cachesync\_schema.sql enable-cachesynch\_triggers.sql

**f.** The master server needs to be started by running the script WE\_ HOME\server\classesx\oracle\panama\sample\runMasterServer.bat or runMasterServer.sh.

**Table 4–1 Property File Settings**

| <b>Property File</b>                 | <b>Setting</b>           |
|--------------------------------------|--------------------------|
| \admin\AsynchNotification.properties | server.listen.port=5500x |

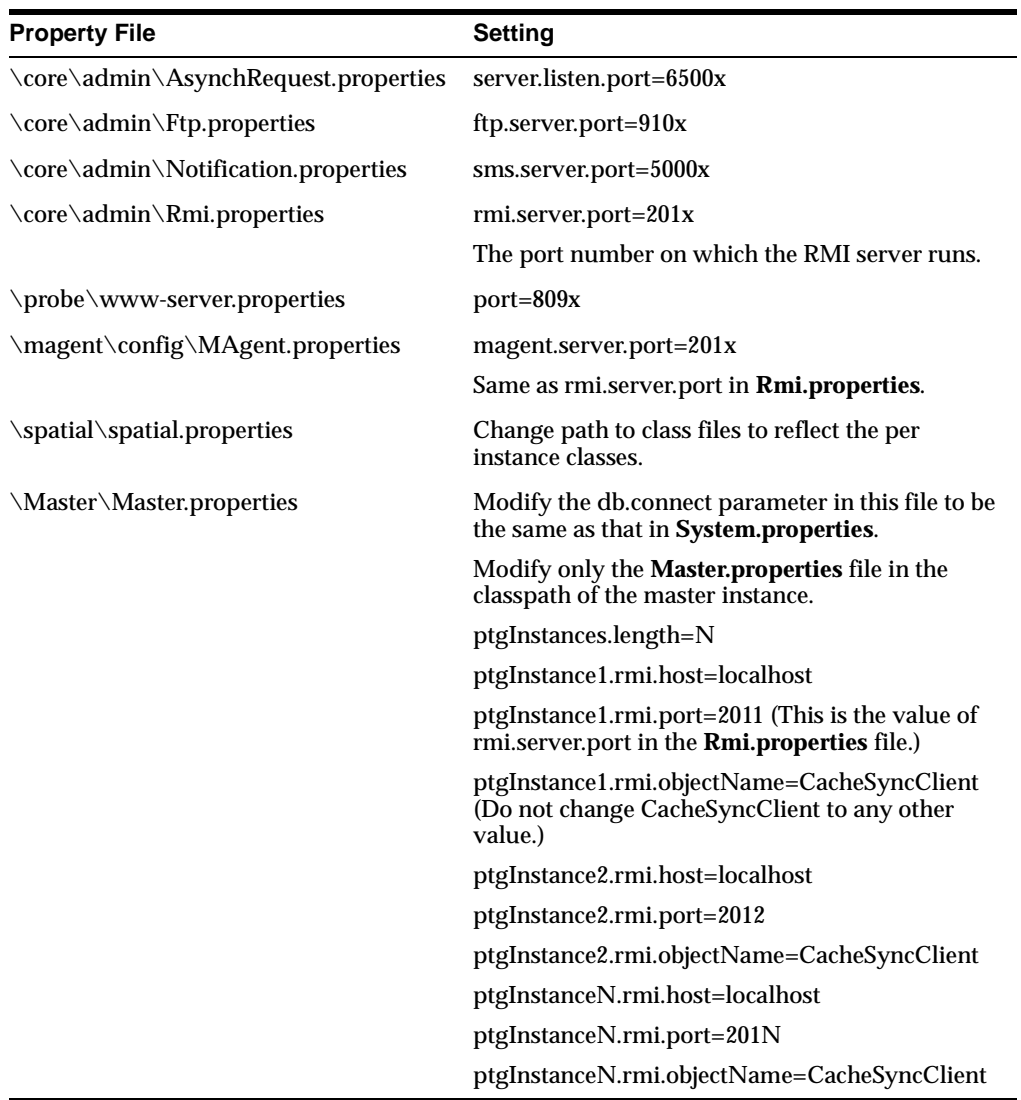

**5.** Start each of the JServ instances manually after the Oracle HTTP Server is started. Create a batch script to supply all the classes specified in the **jserv.properties** file to Java as part of the classpath. See [Section 4.6.3](#page-51-0) for a sample batch script.

## <span id="page-46-0"></span>**4.3 Multiple Instances on Machine/Oracle HTTP Server on Different Machine**

The steps are the same as in [Section 4.2](#page-42-0) except for the following:

**1.** While configuring **jserv.conf** change the ApJServHost directive so that the Oracle HTTP Server points to the machine running the JServ instances, by specifying its IP address. For example:

```
ApJServHost PC1 ajpv12://jserv-machine:7771 
ApJServHost PC2 ajpv11://jserv-machine:7772
.
```
ApJServHost PCN ajpv11://jserv-machine:777N

.

These port numbers can be any valid port on the machine running JServ instances, only that they should not conflict with any other application using the same port.

**2.** In each of the **jserv.propertiesx** files change the bindaddress parameter to the IP address of the machine running the JServ instance and the security.allowedAddresses parameter to point to the IP address of the machine running the Oracle HTTP Server. For example:

```
bindaddress=ip_address_of_machine_running_jserv_instance
security.allowedAddresses=192.168.1.2
```
## **4.4 Multiple Instances and Oracle HTTP Server All on Different Machines**

The steps are similar to [Section 4.2,](#page-42-0) in addition:

**1.** Modify the **jserv.conf** file on the machine running the Oracle HTTP Server. Ensure that the ApJServHost directive includes the IP addresses of each of the machines running the JServ instances. For example:

```
ApJServHost PC1 ajpv12://jserv-machine1:8007 
ApJServHost PC2 ajpv11://jserve-machine2:8007
.
.
```
ApJServHost PCN ajpv11://jserv-machineN:8007

- **2.** Start the Oracle HTTP Server.
- **3.** On each machine running the JServ instances, modify the **jserv.properties** file:

<span id="page-47-0"></span>bindaddress=ip\_address\_of\_machine\_running\_jserv\_instance security.allowedAddresses=oraclehttpserver\_ip\_address

- **4.** On the machine running the Master Instance, modify the **Master.properties** file. See [Table 4–1](#page-44-0) for more information.
- **5.** Modify the **system.properties** file in the WE\_ HOME\server\classes\oracle\panama\core\admin directory on all machines:
	- **a.** Set the unique identifier for the instance:

instance.identifier=instancex

**b.** Set the following parameter to true to ensure that the instance participates in cache synchronization:

participateInCacheSynchronization=true

**c.** Set the following parameter to point to the machine and port where the Master Instance for Cache synchronization is running. It should have the same value for all instances. Ensure that the port number (2007 in this case) is the same as the one specified by the rmi.registry.port parameter in the **Master.properties** file.

masterInstance.url=//machine\_running\_master\_instance:2007

- **d.** Run the SQL script **enable\_cachesync\_schema.sql** by connecting to the repository database as the Wireless Edition database user. The script is by default in the WE\_HOME\sql directory.
- **e.** Start the master server on the machine running the master instance by running the script **runMasterServer.bat** in the WE\_HOME\sample directory.
- **6.** Start each of the JServ instances manually using the batch script. See [Section 4.6.3](#page-51-0) for a sample script.

## **4.5 Load Balancing**

When multiple instances are running load balancing can be performed by a separate machine. For example, there could be several Oracle HTTP Server instances, each with a set of JServ instances balanced on a one-to-many basis by this machine. The Oracle HTTP Server instances can perform load balancing by using a hardware load balancer in front of the Oracle HTTP Server instances.

<span id="page-48-0"></span>The main purpose of multiple JVM support in Wireless Edition is to provide scalability through load-balancing. There are three implementations when setting up load-balancing.

- Load-balancing among Oracle HTTP servers through hardware load-balancing.
- Load-balancing among Jserv instances with cookies.
- Load-balancing among Jserv instances with URL rewriting.

#### **4.5.1 Load-Balancing with Cookies**

When intermediate gateways or proxies and the clients support cookies, load balancing can be achieved using cookies:

- **1.** Set the enable.http.session.binding parameter in all of the **System.properties** files (on all machines, if more than one machine is involved) to true.
- **2.** In the ORACLE\_HOME\Apache\JServ\conf\zone.properties file set the session.useCookies parameter to true.

#### **4.5.2 Load Balancing Through URL Rewriting**

When intermediate gateways or proxies do not support cookies load balancing can be achieved through URL rewriting:

- **1.** Set the enable.http.session.binding parameter in all of the **System.properties** files (on all machines, if more than one machine is involved) to true.
- **2.** In the ORACLE\_HOME\Apache\JServ\conf\zone.properties file set the session.useCookies parameter to false.

## **4.6 Configuring the Personalization Portal for Load-Balancing**

This section describes the configuration of the Personalization Portal in two environments:

- Section 4.6.1, "Clients/Gateways Support Cookies"
- [Section 4.6.2, "Clients/Gateways Do Not Support Cookies"](#page-49-0)

#### **4.6.1 Clients/Gateways Support Cookies**

To set up the Personalization Portal when clients and/or intermediate gateways support cookies enable one of the load-balanced Wireless Edition instances to

service Personalization Portal requests. Modify the **jserv.conf** file to change the value of the ApJServDefaultPort parameter to the port number of any of the load-balanced instances (ApJServDefaultPort 7771).

#### <span id="page-49-0"></span>**4.6.2 Clients/Gateways Do Not Support Cookies**

To set up the Personalization Portal when clients and/or intermediate gateways do not support cookies, run a separate Wireless Edition instance to service Personalization Portal request.

- **1.** Modify the **jserv.conf** file to change the value of the ApJServDefaultPort parameter to the port number of any unoccupied port (ApJServDefaultPort 7774).
- **2.** Create a copy of the **jserv.properties** file, for example, **jserv4.properties** (assuming that there are three load-balanced instances running) for each of the instances and modify the following:
	- **a.** Set the port which the instance uses to communicate with Oracle HTTP Server using the AJP protocol. This should be the same as the value set for the ApJServDefaultPort parameter in the **jserv.conf** file.

port=7774

**b.** Set the log file. For UNIX ensure that the JServ process owner has write permissions for this file.

log.file=ORACLE\_HOME\Apache\Jserv\logs\jserv4.log

**c.** Ensure that only the Oracle HTTP Server talks to this JServ instance:

security.allowedAddresses=oraclehttpserver\_ip\_address

- **d.** Change wrapper.classpath=WE\_HOME\server\classes to wrapper.classpath=WE\_HOME\server\classes*x.* This is the location of class files specific to the JServ instance.
- **3.** Copy the default **zone.properties** file in ORACLE HOME\Apache\Jserv\conf to **zone\_pp.properties**. In this file, ensure that the session.useCookies parameter has a value of true.

root.properties= ORACLE\_HOME\Apache\Jserv\conf\zone\_pp.properties

**4.** Modify the various Wireless Edition specific properties files. The default location for these files is in the WE\_HOME\server\classes directory. Create a copy of this directory and modify the properties files so that each of the JServ

instances has a unique port number and other resources. For example, the directory should appear as WE\_HOME\server\classes. In the WE\_ HOME\server\classes4\oracle\panama\core\admin\ directory, modify the **System.properties** file.

**a.** Set the unique identifier for this instance:

instance.identifier=instance

**b.** Set the following parameter to true to ensure that the instance participates in cache synchronization:

participateInCacheSynchronization=true

- **c.** Set the enable.http.session.binding to false.
- **d.** Se the following to point to the machine and port where the Master Instance for Cache synchronization is running. It should have the same value for all instances. Ensure that the port number (2007 in this case) is the same as the one specified by the rmi.registry.port parameter in the **Master.properties** file on the machine running the Master instance.

masterInstance.url=//localhost:2007

**e.** Set the following in the **AsynchNotification.properties** file in the WE\_ HOME\server\classes\oracle\panama\core\admin\ directory to:

server.listen.port=5500

**f.** Set the following in the **AsynchRequest .properties** file in the WE\_ HOME\server\classes\oracle\panama\core\admin\ directory to:

server.listen.port=6500

**g.** Set the following in the **Ftp.properties** file in the WE\_ HOME\server\classes\oracle\panama\core\admin\ directory to:

ftp.server.port=910

**h.** Set the following in the **Notification.properties** file in the WE\_ HOME\server\classes\oracle\panama\core\admin\ directory to:

sms.server.port=5000

**i.** Set the following in the **Rmi.properties** file in the WE\_ HOME\server\classes\oracle\panama\core\admin\ directory. This is the port number on which the RMI server runs:

rmi.server.port=201

<span id="page-51-0"></span>**j.** Set the following in the **www-server.properties** file in the WE\_ HOME\server\classes\oracle\panama\core directory:

port=809

**k.** Set the following in the **MAgent.properties** file in the WE\_ HOME\server\classes\oracle\panama\magent\config directory. This is the same as the rmi.server.port setting in **Rmi.properties** in the WE\_ HOME\server\classes\oracle\panama\core\admin directory.

magent.server.port=201

**l.** Set the path to the class files to reflect the per instance classes in the **Spatial.properties** file in the WE\_ HOME\server\classes\oracle\panama\spatial\ directory.

Now the instance can be started using the batch file in Section 4.6.3.

#### **4.6.3 Sample Batch File**

The following is a sample batch file for manually starting and stopping Oracle HTTP Server. Classes for hooks or other features should be added at the end of the file.

```
@ECHO OFF
```

```
set classpath=%classpath%;ORACLE_HOME\java\lib;PORACLE_HOME\Apache\jdk\lib
set classpath=%classpath%;ORACLE_HOME\Apache\Jserv\ApacheJserv.jar
set classpath=%classpath%;ORACLE_HOME\Apache\Jsdk\lib\jsdk.jar
set classpath=%classpath%;WE_HOME\server\classes%1
set classpath=%classpath%;WE_HOME\lib\panama.zip
set classpath=%classpath%;WE_HOME\lib\panama_core.zip
set classpath=%classpath%;WE_HOME\lib\panama_portal.zip
set classpath=%classpath%;WE_HOME\lib\panama_papz.zip
set classpath=%classpath%;ORACLE_HOME\jdbc\lib\classes12.zip
set classpath=%classpath%;ORACLE_HOME\jsp\lib\ojsp.jar
set classpath=%classpath%;ORACLE_HOME\lib\servlet.jar
set classpath=%classpath%;ORACLE_HOME\Apache\BC4J\lib\jndi.jar
set classpath=%classpath%;ORACLE_HOME\lib\xmlparserv2.jar
set classpath=%classpath%;WE_HOME\lib\client.zip
set classpath=%classpath%;WE_HOME\lib\server.zip
set classpath=%classpath%;WE_HOME\lib\caboshare-opt-1_0_0.zip
set classpath=%classpath%;WE_HOME\lib\marlin-opt-1_0_0.zip
set classpath=%classpath%;WE_HOME\lib\ocelot-opt-1_0_0.zip
```

```
set classpath=%classpath%;WE_HOME\lib\share-opt-1_1_7.zip
set classpath=%classpath%;WE_HOME\lib\tecate-opt-1_0_0.zip
set classpath=%classpath%;WE_HOME\lib\regexp.jar
set classpath=%classpath%;WE_HOME\lib\sax2.jar
set classpath=%classpath%;WE_HOME\lib\activation.jar
set classpath=%classpath%;WE_HOME\lib\mail.jar
set classpath=%classpath%;WE_HOME\lib\ldap.jar
set classpath=%classpath%;WE_HOME\lib\ldapbp.jar
set classpath=%classpath%;WE_HOME\lib\providerutil.jar
set classpath=%classpath%;WE_HOME\lib\sdoapi.jar
set classpath=%classpath%;WE_HOME\lib\sdovis.jar
set classpath=%classpath%;WE_HOME\lib\MapQuestX.jar
set classpath=%classpath%;WE_HOME\lib\MQJavaCore.jar
set classpath=%classpath%;WE_HOME\lib\RoutingJServerClient.jar
set classpath=%classpath%;WE_HOME\lib\jai_codec.jar
set classpath=%classpath%;WE_HOME\lib\classes%1
REM Add other classpath entries here for specific features or hooks implemented
REM by the customer.
java -c %org.apache.jserv.JServ ORACLE_HOME\Apache\JServ\conf\jserv%1.properties
```
This script (in the example, **jservmanual.sh**) can be used in the following manner to start and stop a Jserv instance:

■ To start instance 1, use:

jservmanual.sh 1

■ To stop an instance, use:

jservmanual.sh 1 -s

## **Oracle Enterprise Manager**

This document describes the use of Oracle Enterprise Manager with Wireless Edition. Each section of this document presents a different topic. These sections include:

- [Section 5.1, "Overview"](#page-55-0)
- [Section 5.2, "Prerequisites"](#page-55-0)
- [Section 5.3, "Configuring the Server, Client, and Middle-tier"](#page-56-0)
- [Section 5.4, "Setting up the ptg\\_services.tcl File"](#page-63-0)
- [Section 5.5, "Configuration for Another Wireless Edition Instance"](#page-65-0)
- [Section 5.6, "Configuring the Database Logger"](#page-66-0)
- [Section 5.7, "Asynchronous Notification of Error Information"](#page-66-0)
- [Section 5.8, "Launching the Oracle Enterprise Manager Tools"](#page-67-0)

**Important:** In this document:

WE\_HOME is the directory in which Wireless Edition is installed followed by the "panama" sub-directory. For example:

```
c:\ias10210\panama (Windows NT)
/private/ias10210/panama (UNIX)
```
Replace "WE\_HOME" with the fully-qualified directory path.

■ ORACLE\_HOME is the Oracle 8.1.7 Oracle home.

## <span id="page-55-0"></span>**5.1 Overview**

The use of Oracle Enterprise Manager with Wireless Edition provides:

- Performance monitoring
- Fault management
- Configuration management

#### **Performance Monitoring**

The Oracle Enterprise Manager Diagnostic Pack includes the Performance Manager and Capacity Planner. The Performance Manager is a Windows NT client side tool for viewing performance data collected by the Wireless Edition Cartridge. The Capacity Planner allows you to archive and view performance data collected by the Wireless Edition cartridge. This cartridge is used by the Data Gatherer to collect performance data logged by the Wireless Edition runtime.

#### **Fault Management**

The event framework of Oracle Enterprise Manager enables asynchronous notification of error information. When an error occurs, Wireless Edition generates an Oracle Enterprise Manager event at the node where the error occurred. The event provides the details necessary for fault diagnosis. The Oracle Intelligent Agent running on each node picks up these events and forwards them to the Oracle Enterprise Manager Console for display. You can configure the Console to page or email the administrator.

#### **Configuration Management**

The configuration management framework provides a way to alter some runtime parameters.

## **5.2 Prerequisites**

To configure Oracle Enterprise Manager for use with Wireless Edition you must first install the following components:

- Oracle Enterprise Manager 2.2 with Diagnostic Pack
- Oracle Intelligent Agent 8.1.7
- Oracle Management Server 2.2

## <span id="page-56-0"></span>**5.3 Configuring the Server, Client, and Middle-tier**

The Oracle Enterprise Manager configuration includes server side, client side, and middle tier configuration instructions:

- The Oracle Enterprise Manager server side configuration involves the Oracle Intelligent Agent and Data Gatherer. See Section 5.3.1.
- The Oracle Enterprise Manager client side configuration involves the Console (the navigator and events) and Diagnostic Pack (Performance Manager and Capacity Planner). See [Section 5.3.2](#page-59-0).
- The Oracle Enterprise Manager middle-tier configuration involves the Oracle Management Server, specifically the configuration to receive threshold events from the Data Gatherer Cartridge on the Console. See [Section 5.3.3](#page-62-0).

## **5.3.1 Configuring the Server Side**

The server side configuration includes the configuration of the Oracle Intelligent Agent and the Wireless Edition Data Gatherer Cartridge.

#### **5.3.1.1 Configuring the Oracle Intelligent Agent**

To configure the Oracle Intelligent Agent on the server:

**1.** Install the Oracle Intelligent Agent 8.1.7 in ORACLE\_HOME. If the Oracle Management Server is to reside on the same host as the Oracle Intelligent Agent, ensure that the Oracle Management Server is also installed in the same ORACLE\_HOME.

**Note:** If running Oracle 8.1.6, perform a custom installation of Oracle 8.1.7 Enterprise Edition. Select the Oracle Intelligent Agent and its subcomponents. Install it in a separate ORACLE\_HOME.

- **2.** Copy the file **dgmetric.tcl** from the WE\_HOME/oem/agent directory to the Oracle Intelligent Agent ORACLE\_ HOME/network/agent/events/oracle/generic/metric directory. This operation replaces the existing **dgmetric.tcl** file.
- **3.** Copy the file **ptg\_services.tcl** from the WE\_HOME/oem/agent directory to the ORACLE\_HOME/network/agent/config directory.

**4.** Append the **ptg\_services.tcl** file name to the **nmiconf.1st** file found in the ORACLE\_HOME/network/agent/config directory.

The agent discovers the Wireless Edition service using these files.

**5.** Edit the **ptg\_services.tcl** file to configure the instance(s) information. See [Section 5.4](#page-63-0) for instructions on setting up the **ptg\_services.tcl** file. Configuration for a default instance name (PTG1) is provided as an example.

**Note:** The Oracle Intelligent Agent must be restarted whenever any change is made to the **ptg\_services.tcl** file or to the **nmiconf.lst** file.

After completing the preceding instructions, install the Wireless Edition Data Gatherer cartridge. The Oracle Intelligent Agent uses this cartridge to collect Wireless Edition performance data. The Performance Manager and Capacity Planner use the collected data to provide runtime metrics for diagnosis.

The cartridge installation steps differ according to the hardware platform.

**5.3.1.2 Wireless Edition Data Gatherer Cartridge Installation: Solaris** To install the data gatherer cartridge:

> **Important:** The cartridge installation requires an Oracle Enterprise Manager 2.2 Console and Oracle Intelligent Agent 8.1.7 on the server side.

- **1.** Un-tar the **ptgsolariscartridge.tar** file found in WE\_ HOME/oem/agent/cartridge/solaris to a directory (referred to as *CART\_DIR* in this document).
- **2.** Copy CART\_DIR/lib/libvpxptg.so to the ORACLE\_HOME/odg/lib directory.
- **3.** Copy CART\_DIR/mesg/vpxptgus.msb to the ORACLE\_HOME/odg/mesg directory.
- **4.** Copy CART\_DIR/html/vpxptgUS.htm to the ORACLE\_HOME/odg/html directory.

**5.** Append the following entry to the **svppcart.dat** file in the ORACLE\_ HOME/odg directory.

PTG ALL libvpxptg vpxptg

This completes the server side configuration. Restart the Oracle Intelligent Agent. Restart the Data Gatherer.

#### **Oracle Intelligent Agent Start and Stop**

To stop the agent:

lsnrctl dbsnmp\_stop

To start the agent:

lsnrctl dbsnmp\_start

#### **Data Gatherer Start and Stop**

To stop the gatherer:

vppcntl -stop

To start the gatherer:

vppcntl -start

**Note:** For more information on commands to restart the Oracle Intelligent Agent, Oracle Management Server, and Data Gatherer, see the Oracle Enterprise Manager Configuration Guide.

**5.3.1.3 Wireless Edition Data Gatherer Cartridge Installation: Windows NT** To install the data gatherer cartridge:

> **Important:** The cartridge installation requires an Oracle Enterprise Manager 2.2 Console and Oracle Intelligent Agent 8.1.7 on the server side.

- <span id="page-59-0"></span>**1.** Un-zip the **ptgwincartridge.zip** file in WE\_ HOME/oem/agent/cartridge/win32 to a directory (referred to as *CART\_DIR* in this document).
- **2.** Copy the file **vpxptg.dll** in CART\_DIR\odg\bin to the ORACLE\_HOME\bin directory.
- **3.** Copy the file **vpxptgUS.htm** in CART\_DIR\odg\html to the ORACLE\_ HOME\odg\html directory.
- **4.** Copy the file **vpxptgus.msb** in CART\_DIR\odg\mesg to the ORACLE\_ HOME\odg\mesg directory.
- **5.** Append the following entry to the **svppcart.dat** file in the ORACLE\_ HOME\odg directory:

PTG ALL vpxptg vpxptg

This completes the server side configuration for Oracle Enterprise Manager integration. Restart the Oracle Intelligent Agent and the Data Gatherer. This starts the Wireless Edition cartridge along with the Oracle Intelligent Agent startup.

Select the Control Panel and then Services to restart the appropriate service.

#### **5.3.2 Configuring the Client Side**

To configure the Oracle Enterprise Manager client side:

**Note:** Requirement for deployment of the integration classes: JRE 1.1.8\_10 for Solaris and JRE 1.1.7.30o for Windows NT.

**1.** Install the Oracle Enterprise Manager client, including the Console and client tools, Oracle Management Server, and Diagnostic Pack (Performance Manager and Capacity Planner).

**Note:** The Oracle Enterprise Manager Diagnostic Pack is only available for Windows NT.

**2.** Copy the file **oemptg.jar** from the WE\_HOME/oem/client directory to the ORACLE\_HOME/classes directory.

**3.** Extract this file in the copied directory. This extracts the console integration classes, Performance Manager integration classes, events integration classes, and RMI client and stub for the Console interaction with the server. For example:

```
jar -xvf oemptg.jar
```
**4.** The entries in WE\_HOME/oem/client/OEMClient.properties.append must be appended to ORACLE\_HOME/sysman/config/OEMCLient.properties. The following shows the entries.

```
#
# System definition of types for Wireless Edition
#
/com/oracle/sysman/em/system/types/oracle_sysman_ptg/isa =test_service1
/com/oracle/sysman/em/system/types/oracle_sysman_ptg/service = true
/com/oracle/sysman/em/system/types/oracle_sysman_ptg/display_class = 
oracle.sysman.ptg.navigator.PtgDisplayDriver
#
# Console definition of types for navigator tree for 
# Wireless Edition
#
/com/oracle/sysman/em/console/navigator/oracle_sysman_ptg/data_source = 
oracle.sysman.ptg.navigator.PtgSubItemContainerSource
/com/oracle/sysman/em/console/navigator/oracle_sysman_ptg/proxy 
=oracle.sysman.ptg.navigator.PtgProxy
#
# Events Integration
#
# Wireless Edition events integration 
#
/com/oracle/sysman/em/console/tests_datasource/ptg/datasource = 
oracle.sysman.ptg.PTGTestsDatasource
# PTG Console credentials classes for Events Integration
/com/oracle/sysman/em/system/types/oracle_sysman_ptg/isa =
/com/oracle/sysman/em/system/types/oracle_sysman_ptg/service = true
/com/oracle/sysman/em/system/types/oracle_sysman_ptg/credentials_display = 
oracle.sysman.vtcConsole.vtcCredentials.PtgCredentialsDisplay
/com/oracle/sysman/em/system/types/oracle_sysman_ptg/credentials = 
oracle.sysman.emSDK.common.credentials.PtgCredentials
```
**5.** The entries in WE\_HOME/oem/client/vtdclient.properties.append must be appended to ORACLE\_HOME/sysman/config/vtdclient.properties. The following shows the entries:

```
/target/oracle_sysman_diagpack/oracle_sysman_
ptg=oracle.sysman.vtd.VtdPtgCredentials
/options/standalone=TRUE
```
**6.** Edit the ORACLE\_

HOME/classes/oracle/panama/magent/MAgent.properties file to reflect the values of the installed Wireless Edition server name. The port number and the service name are defaulted.

**Note:** This property file should be in synch with the one on the Wireless Edition server side for each instance to which the file refers.

**7.** For the Oracle Enterprise Manager client side installation the only pertinent values are **magent.server.host** and **magent.server**. The remaining properties may be ignored or defaulted here.

# Server Host Name magent.server.host=<Wireless Edition server host name> # The service port: Use the same port as the RMI server as # in Rmi.properties magent.server.port=2008

# Service Name magent.server.name=Magent

**8.** Verify that the classpath contains the following entries.

For UNIX:

```
$ORACLE_HOME/classes
$ORACLE_HOME/jdbc/lib/classes111.zip
$ORACLE_HOME/lib/vbjorb.jar
$ORACLE_HOME/lib/vbjapp.jar
$ORACLE_HOME/lib/vbjtools.jar
$ORACLE_HOME/classes/classesFromIDLVisi
$ORACLE_HOME/jlib/ewt-3_3_6.jar
```

```
$ORACLE_HOME/jlib/ewtcompat-opt-3_3_6.zip
$ORACLE_HOME/jlib/ewt-swingaccess-1_1_1.jar
$ORACLE_HOME/jlib/share-1_0_8.jar
$ORACLE_HOME/jlib/jssl-1_2.jar
$ORACLE_HOME/jlib/javax-ssl-1_2.jar
$ORACLE_HOME/jlib/netcfg.jar:/
```
#### For Windows NT:

```
%ORACLE_HOME%\classes
%ORACLE_HOME%\jdbc\lib\classes111.zip
%ORACLE_HOME%\lib\vbjorb.jar
%ORACLE_HOME%\lib\vbjapp.jar
%ORACLE_HOME%\lib\vbjtools.jar
%ORACLE_HOME%\classes\classesFromIDLVisi
%ORACLE_HOME%\jlib\ewt-3_3_6.jar
%ORACLE_HOME%\jlib\ewtcompat-opt-3_3_6.zip
%ORACLE_HOME%\jlib\ewt-swingaccess-1_1_1.jar
%ORACLE_HOME%\jlib\share-1_0_8.jar
%ORACLE_HOME%\jlib\jssl-1_2.jar
%ORACLE_HOME%\jlib\javax-ssl-1_2.jar
```
The Oracle Enterprise Manager client side configuration is now complete.

#### **5.3.3 Configuring the Middle-tier**

The middle-tier hosts the Oracle Management Server. The following configuration is for the Events Integration.

- **1.** Copy the file **oemptg.jar** in the WE\_HOME/oem/oms directory to the ORACLE\_HOME/classes directory where the Oracle Management Server is installed.
- **2.** Extract this file in the copied directory, for example:

```
jar -xvf oemptg.jar
```
This extracts the Console integration classes, Performance Manager integration classes, events integration classes, and RMI client and stub for the Console interaction with the server.

**3.** The entries in WE\_HOME/oem/oms/OMSRegistry.registry.append must be appended to the **OMSRegistry.registry** file in ORACLE\_ HOME/sysman/admin.

# ORACLE\_HOME/sysman/admin/OMSRegistry.registry

<span id="page-63-0"></span># Wireless Edition events integration # /com/oracle/sysman/em/tests\_datasource/ptg/datasource = oracle.sysman.ptg.PTGTestsDatasource

**Note:** After updating the **OMSRegistry.registry** file, recreate the Oracle Management Server repository using the Oracle Enterprise Manager configuration assistant. See the Oracle Enterprise Manager Configuration Guide for more information.

This completes the middle-tier configuration. Restart the Oracle Management Server and Oracle Intelligent Agent.

## **5.4 Setting up the ptg\_services.tcl File**

To set up the **ptg\_services.tcl** file:

- **1.** Set the correct values of the NEW\_PARAMETER\_NAME, PTG\_INSTANCE\_ NAME, TRACE\_DB\_HOSTNAME, TRACE\_DB\_PORT, TRACE\_DB\_SID, and TRACE\_DB\_ORACLE\_HOME for each instance.
- **2.** To add another instance:
	- **a.** Add a new parameter to store the new ServiceName (the Wireless Edition instance name) to the "global Parameters". See the following example.
	- **b.** Copy the lines between "BEGIN EXAMPLE" and "END EXAMPLE", and replace the information with the new instance's parameter name and remaining information.

global Parameters ServiceType HostName tnsaddress argv NEW\_PARAMETER\_ NAME ServiceName2

set Parameters(oracle\_sysman\_ptg) {ServiceType HostName tnsaddress };

set Host [lindex \$argv 0];

#The Service name is a subnode in the navigator

set NEW PARAMETER NAME PTG\_INSTANCE\_NAME;

lappend ServiceNames \$NEW\_PARAMETER\_NAME; set ServiceType(\$NEW\_PARAMETER\_NAME) oracle\_sysman\_ptg;

```
set HostName($NEW_PARAMETER_NAME) $Host;
set tnsaddress($NEW_PARAMETER_NAME) "(DESCRIPTION=(ADDRESS_LIST = 
(ADDRESS = (PROTOCOL = TCP) (HOST = TRACE_DB_HOSTNAME) (PORT = TRACE_DB_PORT)))(CONNECT_DATA=(SID=TRACE_DB_SID)(ORACLE_HOME=TRACE_DB_ORACLE_
HOME)(SERVER=DEDICATED)))"
```
In the following example a new parameter (ServiceName2) is added and the values for the PTG\_INSTANCE\_NAME, TRACE\_DB... are set. For this example the listed parameters are replaced with the values in the following. The values are similar to the **tnsnames.ora** configuration.

| <b>Parameter</b>               | <b>Value in Example</b>     | <b>Description</b>                             |
|--------------------------------|-----------------------------|------------------------------------------------|
| NEW PARAMETER NAME             | ServiceName2                | Parameter name declaration.                    |
| PTG INSTANCE NAME              | PTG <sub>2</sub>            | The Wireless Edition instance<br>name.         |
| TRACE DB HOSTNAME              | ptgserver-sun.us.oracle.com | The host name of the<br>database log database. |
| TRACE DB PORT                  | 1521                        | The port of the database<br>listener.          |
| TRACE DB SID                   | ptgdev                      | The SID of the log database.                   |
| TRACE DB ORACLE<br><b>HOME</b> | /private/oracle/8.1.7       | The Oracle home directory.                     |

**Table 5–1 ptg\_services.tcl Parameters**

# Example:

# The Service name "PTG2" (Wireless Edition Instance name) is a subnode in the # Navigator tree

# In the line below, just append the new parameter name # i.e. ServiceName2. Don't duplicate this line. global Parameters ServiceType HostName tnsaddress argv ServiceName2

set Parameters(oracle\_sysman\_ptg) {ServiceType HostName tnsaddress };

set Host [lindex \$argv 0];

# Lines below need to be duplicated every time a new instance is added set ServiceName2 PTG2; lappend ServiceNames \$ServiceName2; set ServiceType(\$ServiceName2) oracle\_sysman\_ptg;

```
set HostName($ServiceName2) $Host;
set tnsaddress($ServiceName2) "(DESCRIPTION=(ADDRESS_LIST = (ADDRESS = (PROTOCOL 
= TCP)(HOST = ptgserver-sun.us.oracle.com)(PORT = 1521)))(CONNECT_
DATA=(SID=ptgdev)(ORACLE_HOME=/private/oracle/8.1.7)(SERVER=DEDICATED)))"
```
**Note:** Place this file in ORACLE\_HOME/network/agent/config. Add this file name to **nmiconf.lst**. To reflect any change to either file restart the Oracle Intelligent Agent and rediscover the node.

#### **5.5 Configuration for Another Wireless Edition Instance**

The preceding configuration is for one Wireless Edition instance. To configure another Wireless Edition instance:

- **1. Ptg\_services.tcl**: Add one more entry in the ORACLE\_ HOME/network/agent/config/ptg\_services.tcl file. Give this instance a different service name. See [Section 5.4](#page-63-0) for instructions and an example.
- **2. Minstances.properties**: Add a corresponding instance's <instance name > = <property file name> entry to the ORACLE\_ HOME/classes/oracle/panama/magent/config/MInstances.properties file. The RMI client uses this information to talk to the corresponding server. Each instance is monitored using a **Magent.properties** file which contains the Wireless Edition server host name, port, and service name. In the case of multiple instances, these are identified by these values. The **Minstances.properties** file should point the instance name to the corresponding **Magent.properties** file. For example, for two instances:

```
PTG1=oracle.panama.magent.config.Magent1
PTG2=oracle.panama.magent.config.Magent2
```
- **3. Magent.properties**: Configure the **Magent.properties** file on both the client and server side to point to the new instance's classes and port. Users can have any number of instances but each instance's information is stored in a separate property file.
- **4.** Ensure that an Oracle Enterprise Manager Agent is installed on the node where the Wireless Edition instance is running. The Wireless Edition instance uses the Agent to pipe error messages to the Oracle Enterprise Manager Console.
- **5.** The **System.properties.templ** file contains parameters for the system logger and the logger schema. Ensure that these are set up appropriately.

## <span id="page-66-0"></span>**5.6 Configuring the Database Logger**

The database logger of a Wireless Edition instance must point to a database schema to log the information. This configuration is done in the **System.properties** file of each Wireless Edition instance. See [Chapter 3](#page-32-0) for more information on the database logger.

## **5.7 Asynchronous Notification of Error Information**

Asynchronous notification of error information is provided using the event framework provided by Oracle Enterprise Manager. In case of an error, the Wireless Edition server generates an Oracle Enterprise Manager event at the node where the error occurred providing all the necessary details for the fault diagnosis.

**Note:** An Oracle Enterprise Manager agent must be running on the node where **oemevent** is invoked. The event must be defined as an unsolicited event and the node must be added as a monitored destination.

The Oracle Enterprise Manager Event properties can be configured by editing the **oemevent.properties** file in the WE\_HOME/server/oracle/panama/core/admin directory.

The **oemevent.properties** file has the following parameters:

| Key                      | Type   | <b>Customizable Description</b> |                                                                                                    |
|--------------------------|--------|---------------------------------|----------------------------------------------------------------------------------------------------|
| oemevent.path            | string | Y                               | The complete path name for the<br>oemevent executable.                                                                |
| oemevent.event.<br>name  | string | Y                               | The unsolicited event name as<br>defined in the console.                                                              |
| oemevent.object.<br>name | string | Y                               | The object name specified in the<br>event definition.                                                                 |
| oemevent.event<br>level  | string | Y                               | The event level specified in the event<br>definition. The level should be<br>defined as "2" and specified as "alert". |

**Table 5–2 Properties of the oemevents.properties File**

## <span id="page-67-0"></span>**5.8 Launching the Oracle Enterprise Manager Tools**

The Performance Monitoring is accomplished through the Oracle Enterprise Manager Performance Manager and Capacity Planner tools (provided only for Windows NT). Once the installation is complete:

- **1.** Launch the necessary performance monitoring tool. See the Oracle Enterprise Manager documentation for instructions on how to launch it.
- **2.** At the login screen select Stand-alone and no repository connection. Click OK.
- **3.** Double-click *PTG PM Targets*.
- **4.** Enter the Wireless Edition login information to the schema where the Wireless Edition dumps the runtime log information. This information is the same as the system logger configuration information that is entered in [Section 5.6](#page-66-0).
- **5.** Enter the Data Gatherer Location. This is the host on which you installed the Data Gatherer and Wireless Edition cartridge.
- **6.** Click OK.

This allows you to begin using the performance monitoring and capacity planning.

The Fault and Configuration Management is accomplished through the Oracle Enterprise Manager Console.

- **1.** Launch the Oracle Enterprise Manager Console. See the Oracle Enterprise Manager documentation for instructions on how to launch it.
- **2.** Log on to the repository which you created during your Oracle Enterprise Manager installation.
- **3.** Discover the node where the Oracle Intelligent Agent is running.
- **4.** Configure the Console to receive unsolicited events from the Nodes (hostnames) on which Wireless Edition is running. See the Oracle Enterprise Manager documentation for instructions on how to configure it.

## **Multi-byte Character Support**

This document describes multi-byte character support in Wireless Edition. Each section of this document presents a different topic. These sections include:

- Section 6.1, "Overview"
- [Section 6.2, "Multi-byte Encoding Schemes"](#page-69-0)
- [Section 6.3, "Setting the Multi-Byte Encoding for the Personalization Portal"](#page-69-0)
- [Section 6.4, "Setting up a Netscape Browser to Display Multi-byte Data"](#page-70-0)
- [Section 6.5, "LocalStrings.properties Files and Localization"](#page-70-0)

**Important:** In this document:

■ WE\_HOME is the directory in which Wireless Edition is installed followed by the "panama" sub-directory. For example:

c:\ias10210\panama (Windows NT) /private/ias10210/panama (UNIX)

Replace "WE\_HOME" with the fully-qualified directory path.

■ ORACLE\_HOME is the directory in which Oracle9*i*  Application Server is installed.

## **6.1 Overview**

This release of Wireless Edition supports single-byte, multi-byte, and fixed-width encoding schemes which are based on national, international, and vendor-specific standards.

<span id="page-69-0"></span>If the character set is single byte, and that character set includes only composite characters, the number of characters and the number of bytes are the same. If the character set is multi-byte, there is generally no such correspondence between the number of characters and the number of bytes. A character can consist of one or more bytes, depending on the specific multi-byte encoding scheme.

A typical situation is when character elements are combined to form a single character. For example, in the Thai language, up to three separate character elements can be combined to form one character, and one Thai character would require up to 3 bytes when TH8TISASCII or another single-byte Thai character set is used. One Thai character would require up to 9 bytes when the UTF8 character set is used.

## **6.2 Multi-byte Encoding Schemes**

Multi-byte encoding schemes are needed to support ideographic scripts used in Asian languages like Chinese or Japanese since these languages use thousands of characters. These schemes use either a fixed number of bytes to represent a character or a variable number of bytes per character.

#### **6.2.1 Fixed-width Encoding Schemes**

In a fixed-width Multi-byte encoding scheme, each character is represented by a fixed number of *n* bytes, where *n* is greater than or equal to two.

## **6.2.2 Variable-width Encoding Schemes**

A variable-width encoding scheme uses one or more bytes to represent a single character. Some Multi-byte encoding schemes use certain bits to indicate the number of bytes that represent a character. For example, if two bytes is the maximum number of bytes used to represent a character, the most significant bit can be toggled to indicate whether that byte is part of a single-byte character or the first byte of a double-byte character. In other schemes, control codes differentiate single-byte from double-byte characters. Another possibility is that a shift-out code is used to indicate that the subsequent bytes are double-byte characters until a shift-in code is encountered.

## **6.3 Setting the Multi-Byte Encoding for the Personalization Portal**

The Personalization Portal receives the encoding for the text of the site from the setting in the PAPZ logical device, which is in the repository. The default encoding <span id="page-70-0"></span>is VTF-8, which can be used for both Western European and Asian languages. The portal sets the content for each page with the encoding specified by the logical device. To change the default encoding to multi-byte encoding click PAPZ under Logical Devices in the Service Designer and change the encoding for your particular language.

## **6.4 Setting up a Netscape Browser to Display Multi-byte Data**

To set up a Netscape 4.6 web browser to display Multi-byte data:

- **1.** Click Edit, Preference, Appearance, and Fonts.
- **2.** Select Unicode in the For the Encoding field.
- **3.** For example, for Chinese, select MS Song in the Variable Width Font field.
- **4.** For example, for Chinese, select MS Song in the Fixed Width Font field.
- **5.** Select the "Use my default fonts, overriding document-specified fonts" radio button.

## **6.5 LocalStrings.properties Files and Localization**

Localization has been simplified through the use of a property file called **LocalStrings.properties**. This file contains text labels used by screens within various adapters and JSP pages.

#### **6.5.1 Service Designer Localization**

Modify the **LocalStrings.properties** file in the panama\_pasm.zip file in the ORACLE\_HOME\panama\tools\ServiceDesigner\lib directory.

#### **6.5.2 Personalization Portal Localization**

Modify the **LocalStrings.properties** file in the WE\_ HOME/server/classes/oracle/panama/adapter/webui directory.

#### **6.5.3 Localization for LDAP, Mail Adapter, and Personalization from a Device**

Localization text for these adapters can be found in **LocalStrings.properties** files in the WE\_HOME/server/classes/oracle/panama/adapter directory. The sub-directories are specified.

| <b>Location</b>                   | <b>Contents</b>                                                                   |  |
|-----------------------------------|-----------------------------------------------------------------------------------|--|
| /Idap/LocalStrings.properties     | Text labels used by the LDAP adapter.                                             |  |
| /mail/LocalStrings.properties     | Text labels used by the Mail adapter.                                             |  |
| /papzlite/LocalStrings.properties | Text labels used by the device interface to the<br><b>Personalization Portal.</b> |  |

**Table 6–1 LocalStrings.properties Files Details**
# **7 Utilities**

Wireless Edition provides the XML utilities described in this document for management and deployment. Each section of this document presents a different topic. These sections include:

- Section 7.1, "System Password Encryption/Decryption"
- [Section 7.2, "LoadXml"](#page-73-0)
- [Section 7.3, "Upload and Download Utilities"](#page-76-0)
- [Section 7.4, "Xslt"](#page-76-0)
- [Section 7.5, "CopyObjects"](#page-77-0)

# **7.1 System Password Encryption/Decryption**

The Wireless Edition database password for the repository is stored in clear text in the **System.properties** file by default. The password can be encrypted by running the following tool to modify the **db.connect.string**:

encryptPassword.sh WE\_HOME/server/classes/oracle/panama/core/admin

Then set the following property in the **System.properties** file:

passwordEncrypted=true

### **7.1.1 Extensibility**

The SystemPasswordEncryptionHook.class identifies the encryption algorithm. To provide extensibility, the class can be used to invoke a user's algorithm in place of the default algorithm.

The default setting is:

```
locator.SystemPasswordEncryptionHook.class=
      oracle.panama.rt.common.SystemPasswordEncryption
To use an alternate encryption algorithm, implement the following interface:
public interface SystemPasswordEncryptionHook {
   /** Encrypts the text
     * @param text the text to be encrypted
     * @return the encrypted text
     */
public String encrypt(String text);
   /** Decrypts the encrypted text
     * @param encryptedText the encrypted text
     * @return the decrypted text
     */
public String decrypt(String encryptedText);
}
```
This allows you to replace the default algorithm, for example:

```
locator.SystemPasswordEncryptionHook.class=
      oracle.panama.MyEncryption
```
### **7.2 LoadXml**

The LoadXML utility allows you to download and upload Wireless Edition repository objects as XML files.

LoadXml reads from stdin and writes to stdout. All logging and error messages are written to stderr. The XML in the file you import with LoadXml must conform to the Repository XML.

The upload function performs the following:

- **1.** Checks for the objects in the repository by logical unique name.
- **2.** Loads all dependencies.
- **3.** If the objects exist in the repository, LoadXml updates the objects.
- **4.** If the objects do not exist, LoadXml creates new objects.
- **5.** After each object type is successfully loaded, LoadXml performs a commit. The commit includes all referenced objects (dependencies).

In the unload XML result all objects have an attribute called  $\sim$  object Id, this is the system unique object key. You must look up objects by unique name attribute and not the object key. If you start the program without giving an option, all options are listed.

LoadXML imports and exports the repository identified by the database connect string in the **System.properties** file. In the development environment, this file is located in the WE\_HOME/server/classes/oracle/panama/core/admin directory.

Wireless Edition does not validate the XML file you import into the repository with LoadXml. To avoid errors, work in an XML file that you have exported from the repository. This gives you a "known good" Repository XML framework for adding, removing, and modifying individual elements.

#### **Syntax**

oracle.panama.core.util.LoadXml [-l username/password] [-x[adgnstu] [expr]] [-c# [-p]] [-r rmi://rmi-host:port/server\_name]

### **Options**

The LoadXml utility takes the following options:

| <b>Option</b> | <b>Description</b>                                                                                                    |
|---------------|----------------------------------------------------------------------------------------------------|
| -1 usr/pwd    | Log on to Wireless Edition using a user name and password. If<br>no administrator is defined in the system, the program allows<br>any user to log on. Otherwise, the user must be an administrator<br>to log on. |
| $-x$          | Unload all repository data to stdout. Can be filtered by adding<br>more options.                                                                                                    |
| $-a$          | Adapter filter. Used with the -x option.                                                                                                    |
| -d            | Logical device filter. Used with the -x option.                                                                                                    |
| -g            | Group filter. Used with the -x option.                                                                                                    |
| -n            | Agent filter. Used with the -x option.                                                                                                    |
| $-S$          | Service filter. Used with the -x option.                                                                                                    |
| -t            | Transformer filter. Used with the -x option.                                                                                                    |
| -u            | User filter. Used with the -x option.                                                                                                    |

**Table 7–1 LoadXml Utility**

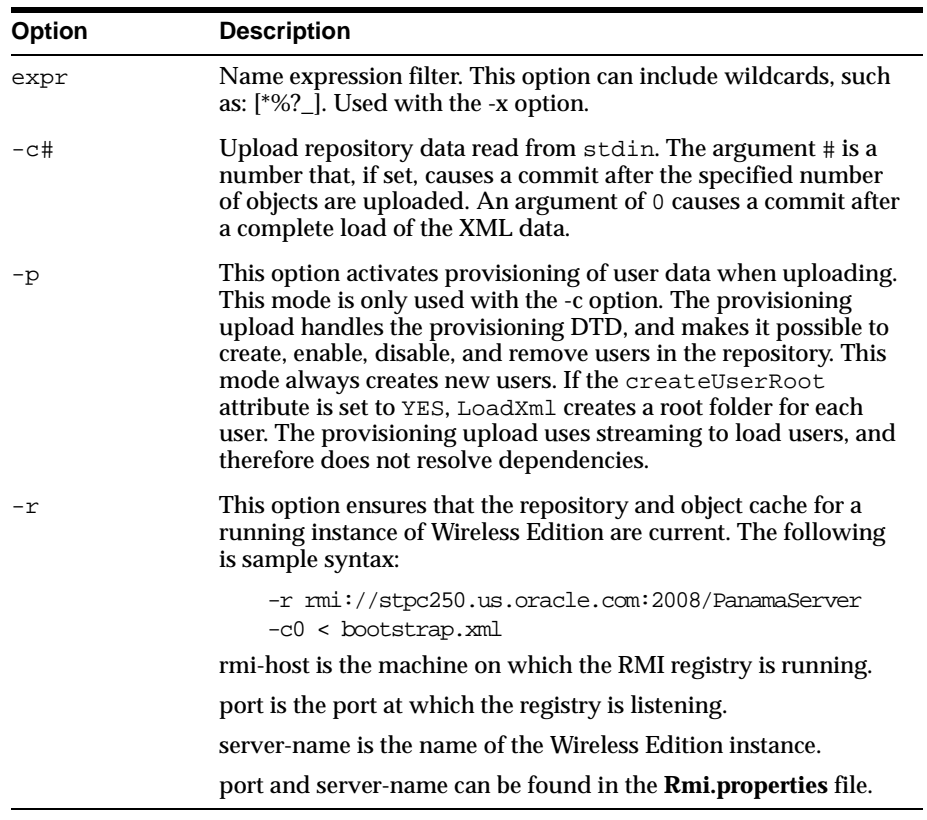

#### **Unload Example**

In this example, XML data is written to standard output.

java oracle.panama.core.util.LoadXml -l adm/adm -x > outputfile.xml

#### **Upload Example**

In this example, XML data is read from standard input. It must contain all referenced objects.

prompt\$ java oracle.panama.core.util.LoadXml -l adm/adm -c0 < inputfile.xml

### <span id="page-76-0"></span>**7.3 Upload and Download Utilities**

You can use the upload and download utilities to import and export the Wireless Edition repository as an XML file. These utilities invoke LoadXml. They are located in the WE\_HOME/sample directory of your development environment. You invoke upload from a command prompt as follows:

upload.bat repository.xml

This loads the contents of the file **repository.xml** into the repository. It accesses the repository specified by the connect string in the client-side **System.properties** file.

To download a repository:

download.bat repository.xml

This places the contents of the repository in a file named **repository.xml**.

**Note:** Please make sure the -l option has been properly specified in either the **upload.bat** or **upload.sh** script file.

### **7.4 Xslt**

The Xslt utility is a tool you can use to test stylesheets. Xslt uses the XML DOM parser and the XSL processor included with the Oracle XML processor. You can use Xslt to apply the stylesheets you create to any XML document.

Xslt, which is a command-line utility, reads from standard input and writes its results to standard output.

#### **Synopsis**

oracle.panama.util.Xslt [stylesheet]

#### **Options**

The  $Xs$ <sup>1</sup>t utility takes the following option:

**Table 7–2 Options for the Xslt Utility**

| <b>Option</b> | <b>Description</b>                                               |
|---------------|------------------------------------------------------------------|
| stylesheet    | The XSL stylesheet that the utility applies to the XML document. |

#### **Xslt Example**

java oracle.panama.util.Xslt mystylesheet.xsl < myxml.xml

# <span id="page-77-0"></span>**7.5 CopyObjects**

The CopyObjects utility allows you to copy services from one Wireless Edition site to one or more other sites. You can use this utility, for example, to deploy services from a testing and development environment to production servers.

CopyObjects sends services to target servers as XML elements. It takes a folder object as a command-line argument. To copy a service, therefore, you must first place the service in a folder. When invoked, CopyObjects copies the folder and all its contents to the target the Wireless Edition sites you specify at the command-line.

#### **Requirements**

All source and target Wireless Edition servers must have the Wireless Edition RMI server running.

The basic configuration of adapters and transformers must be the same on the source and target servers. CopyObjects only sends services, links, and folders. It does not send configuration data.

#### **Syntax**

oracle.panama.core.util.CopyObjects [-f folder] [-s source ][targets...]

#### **Options**

The CopyObjects utility takes the following options:

| <b>Option</b> | <b>Description</b>                                                                                                    |
|---------------|----------------------------------------------------------------------------------------------------|
| $-F$ folder   | The name of an existing folder in the source system.                                                                  |
| -s source     | The source Wireless Edition server. Specify the source in the<br>format: username/password@//hostname:port/servername |
| targets       | The target Wireless Edition servers. Specify targets in the format:<br>username/password@//hostname:port/servername   |

**Table 7–3 Options for the CopyObjects Utility**

### **Example**

This example copies a folder and its content from a local server to production sites at m1 and m2.

java oracle.panama.core.util.CopyObjects \

- -f /master/finance \
- -s user/pw@//:2008/WEServer \ user/pw@//m1:2008/WEServer \ user/pw@//m2:2008/WEServer

# **Recommended Settings**

This document defines recommended parameters for Wireless Edition. Each section of this document presents a different topic. These sections include:

- Section 8.1, "Mod\_JServ Configuration"
- Section 8.2, "Recommended Solaris Kernel Parameters"
- [Section 8.3, "Recommended Solaris TCP Parameters"](#page-81-0)

### **8.1 Mod\_JServ Configuration**

To adjust the maximum number of socket connections that Mod\_ JServ may handle simultaneously, modify the following parameter in the **jserv.properties** file.

**Table 8–1 Mod\_JServ Configuration**

| <b>Name</b>             | Value |
|-------------------------|-------|
| security.maxConnections | 200   |

# **8.2 Recommended Solaris Kernel Parameters**

It is recommended that you modify the following kernel parameters in the **/etc/system** file:

| <b>Parameter</b> | Value |
|------------------|-------|
| priority_paging  |       |
| rlim_fd_max      | 8192  |

**Table 8–2 Recommended Solaris Kernel Parameters**

<span id="page-81-0"></span>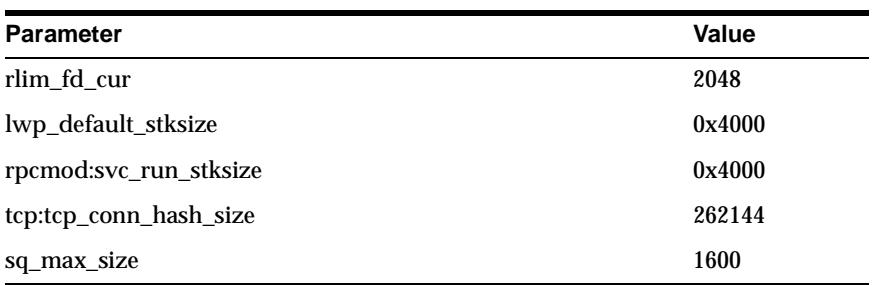

# **8.3 Recommended Solaris TCP Parameters**

The following TCP parameters should be modified through the **ndd** command:

| <b>Parameter</b>              | <b>Value</b>   |
|-------------------------------|----------------|
| tcp_rexmit_interval_initial   | 3000           |
| tcp_rexmit_interval_min       | 3000           |
| tcp_rexmit_interval_max       | 10000          |
| tcp_ip_abort_interval         | 60000          |
| tcp_ip_abort_cinterval        | 60000          |
| tcp_keepalive_interval        | 120000         |
| tcp_fin_wait_2_flush_interval | 16000          |
| tcp_conn_req_max_q            | 10240          |
| tcp_conn_req_max_q0           | 10240          |
| tcp_xmit_hiwat                | 65536          |
| tcp_xmit_lowat                | 32768          |
| tcp_recv_hiwat                | 65536          |
| tcp_slow_start_initial        | $\overline{2}$ |
| tcp_time_wait_interval        | 32767          |

**Table 8–3 Recommended Solaris TCP Parameters**

# **Property Files**

The Wireless Edition supports system-wide extensibility using property files. Each property file stores runtime parameters and processing information for a Wireless Edition component. The Wireless Edition property files are named with the extension **.properties** or **.xml**.

Each section of this document presents a different topic. These sections include:

- [Section 9.1, "Overview"](#page-83-0)
- [Section 9.2, "System.Properties"](#page-85-0)
- [Section 9.3, "Notification.properties"](#page-96-0)
- [Section 9.4, "Rmi.properties"](#page-97-0)
- [Section 9.5, "oemevent.properties"](#page-98-0)
- [Section 9.6, "Ftp.properties"](#page-99-0)
- [Section 9.7, "Spatial.Properties"](#page-100-0)
- [Section 9.8, "www-server.properties"](#page-101-0)
- [Section 9.9, "Provisioning.properties"](#page-102-0)
- [Section 9.10, "useragent.properties"](#page-103-0)
- [Section 9.11, "LDAP.properties"](#page-104-0)
- [Section 9.12, "AsynchNotification.properties"](#page-104-0)
- [Section 9.13, "AsynchRequest.properties"](#page-105-0)
- [Section 9.14, "EncodingSets.properties"](#page-105-0)
- [Section 9.15, "LocationMark.properties"](#page-106-0)
- [Section 9.16, "ProxyFirewall.properties"](#page-107-0)
- <span id="page-83-0"></span>■ [Section 9.17, "MailAdapter.properties"](#page-107-0)
- [Section 9.18, "Master.Properties"](#page-108-0)
- [Section 9.19, "positioner.xml"](#page-109-0)
- [Section 9.20, "Geocoders.xml"](#page-109-0)
- [Section 9.21, "Mappers.xml"](#page-110-0)
- [Section 9.22, "Routers.xml"](#page-110-0)
- [Section 9.23, "Strip.properties"](#page-110-0)
- [Section 9.24, "MAgent.properties"](#page-112-0)
- [Section 9.25, "MInstances.properties"](#page-112-0)
- [Section 9.26, "Cookies.properties"](#page-113-0)

**Important:** In this document:

WE\_HOME is the directory in which Wireless Edition is installed followed by the "panama" sub-directory. For example:

c:\ias10210\panama (Windows NT) /private/ias10210/panama (UNIX)

Replace "WE\_HOME" with the fully-qualified directory path.

■ ORACLE\_HOME is the directory in which Oracle9*i*  Application Server is installed.

### **9.1 Overview**

Property files enable you to plug in new components easily, or extend and configure existing ones. The Wireless Edition includes many property files. The following table lists the property files you can use to configure Wireless Edition.

**Note:** Verify that the **.properties** files do not contain duplicate entries. If duplicate entries are present, the entry nearest the end of the file has precedence.

| <b>Property File</b>            | <b>Description</b>                                                                                                    |  |  |
|---------------------------------|----------------------------------------------------------------------------------------------------|--|--|
| <b>System.Properties</b>        | Contains configuration settings for the entire Wireless<br>Edition system.                                                                                                    |  |  |
| Notification.properties         | Contains email and SMS server configuration properties.                                                                                                    |  |  |
| <b>Rmi.properties</b>           | Identifies the server name and listening port of the<br><b>Wireless Edition RMI server.</b>                                                                                                    |  |  |
| oemevent.properties             | Contains properties for event logging using oemevent.                                                                                                    |  |  |
| <b>Ftp.properties</b>           | Identifies the listening port, timing characteristics, and<br>character set for the repository FTP server.                                                                                                    |  |  |
| <b>Spatial.Properties</b>       | Contains the location of properties file specifying spatial<br>providers.                                                                                                    |  |  |
| www-server.properties           | Contains properties for a runtime probe.                                                                                                    |  |  |
| Provisioning.properties         | Identifies the common root folder for users' service trees.                                                                                                    |  |  |
| useragent.properties            | Links logical devices in the Wireless Edition repository to<br>the actual user agent parameter received in an HTTP<br>header. Also specifies a default logical device to use if the<br>device type cannot be determined. |  |  |
| <b>LDAP.properties</b>          | Server timing and referral handling properties for LDAP<br>adapter.                                                                                                    |  |  |
| AsynchNotification.properties   | Outgoing message queue Asynchronous Dequeuer<br>properties.                                                                                                    |  |  |
| <b>AsynchRequest.properties</b> | Incoming Asynchronous Request Dequeuer properties.                                                                                                    |  |  |
| <b>EncodingSets.properties</b>  | Used to convert the encoding set names from IANA<br>names to Java names.                                                                                                    |  |  |
| LocationMark.properties         | Specifies which attribute of a location mark should be<br>displayed.                                                                                                    |  |  |
| <b>ProxyFirewall.properties</b> | Specifies proxy properties for HTTP or FTP protocols.                                                                                                    |  |  |
| MailAdapter.properties          | Email adapter properties.                                                                                                    |  |  |
| <b>Master.Properties</b>        | Read by the master instance when the multiple Java<br>Virtual Machine option is enabled.                                                                                                    |  |  |
| positioner.xml                  | Specifies the automatic positioning capability provider.                                                                                                    |  |  |
| Geocoders.xml                   | Specifies the geocoding provider's preference in<br>descending order.                                                                                                    |  |  |

**Table 9–1 Wireless Edition Properties Files**

<span id="page-85-0"></span>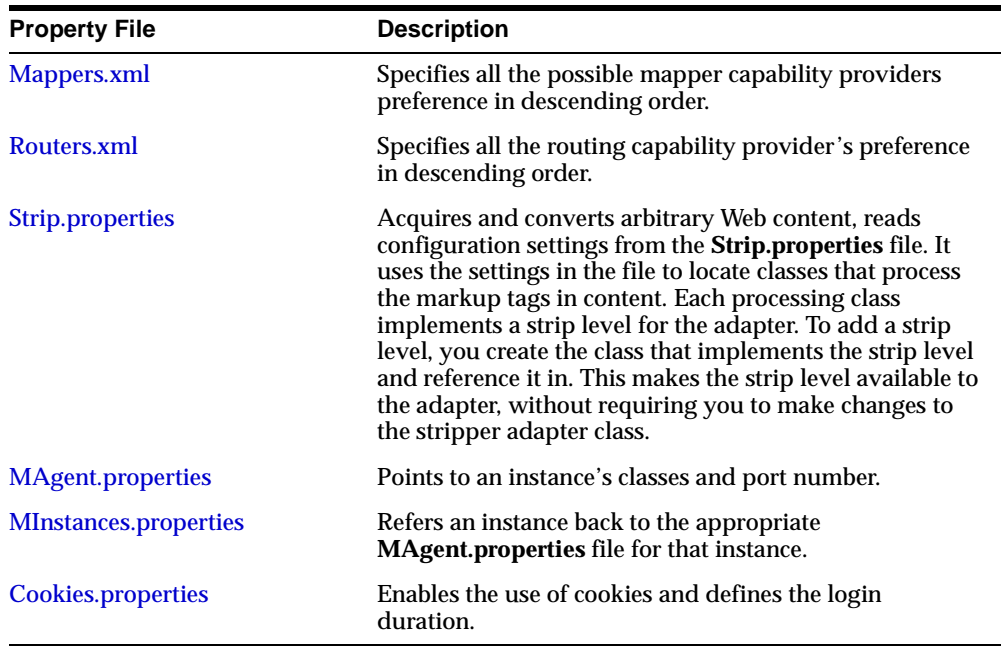

### **9.2 System.Properties**

The Wireless Edition system configuration file, **System.properties**, contains parameters and component locators for the entire Wireless Edition system. These settings can be found in **System.properties.templ** and should be copied to **System.properties**. To start the Wireless Edition, you must have this file in the class package oracle.panama.core.admin. This package must be in the environment CLASSPATH.

This file is in the WE\_HOME/server/classes/oracle/panama/core/admin directory.

The **System.properties** file contains the following parameters:

| Kev     | Tvpe          | <b>Editable Description</b>   |
|---------|---------------|-------------------------------|
| version | <b>String</b> | The Wireless Edition version. |

**Table 9–2 Parameters for the System.properties File**

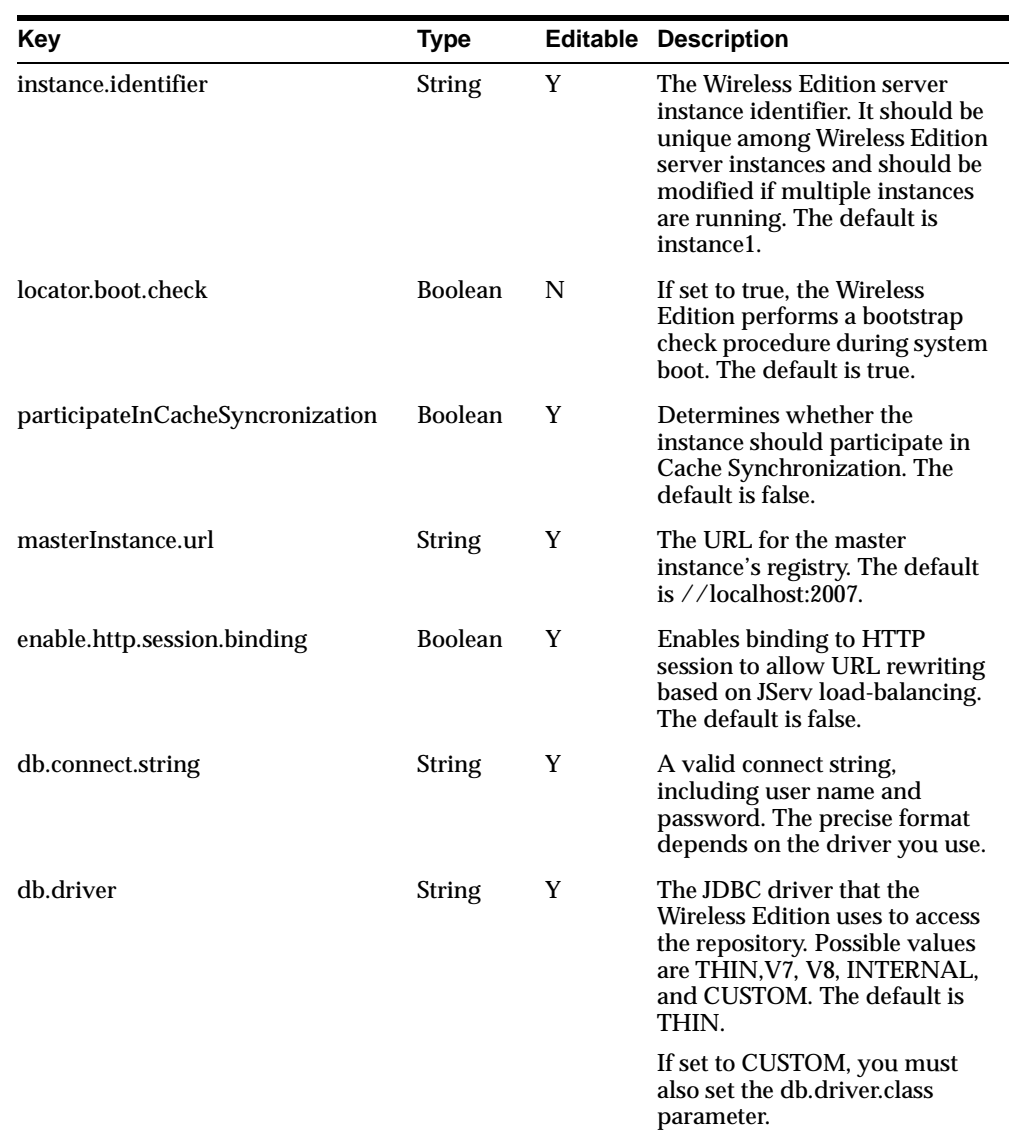

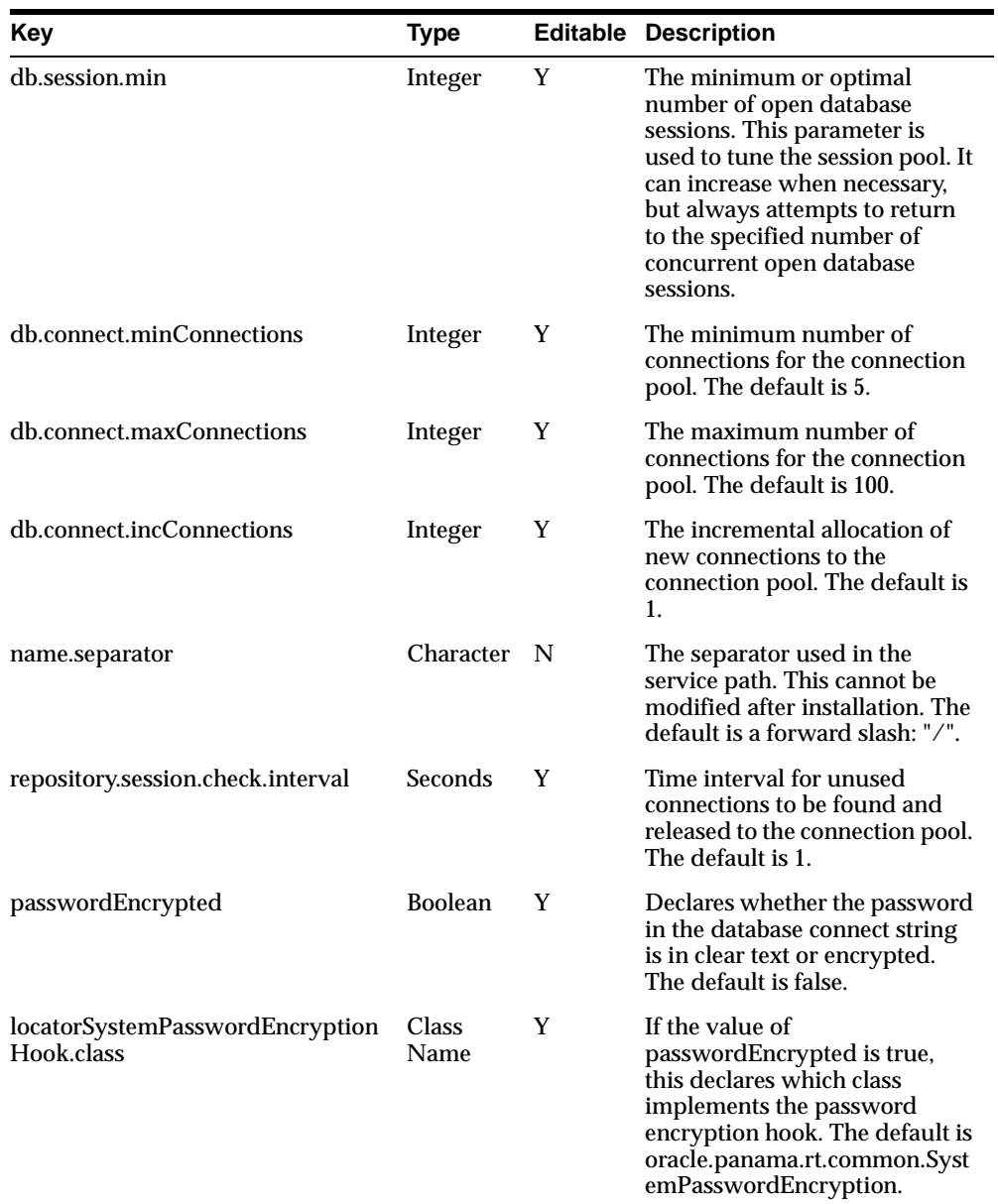

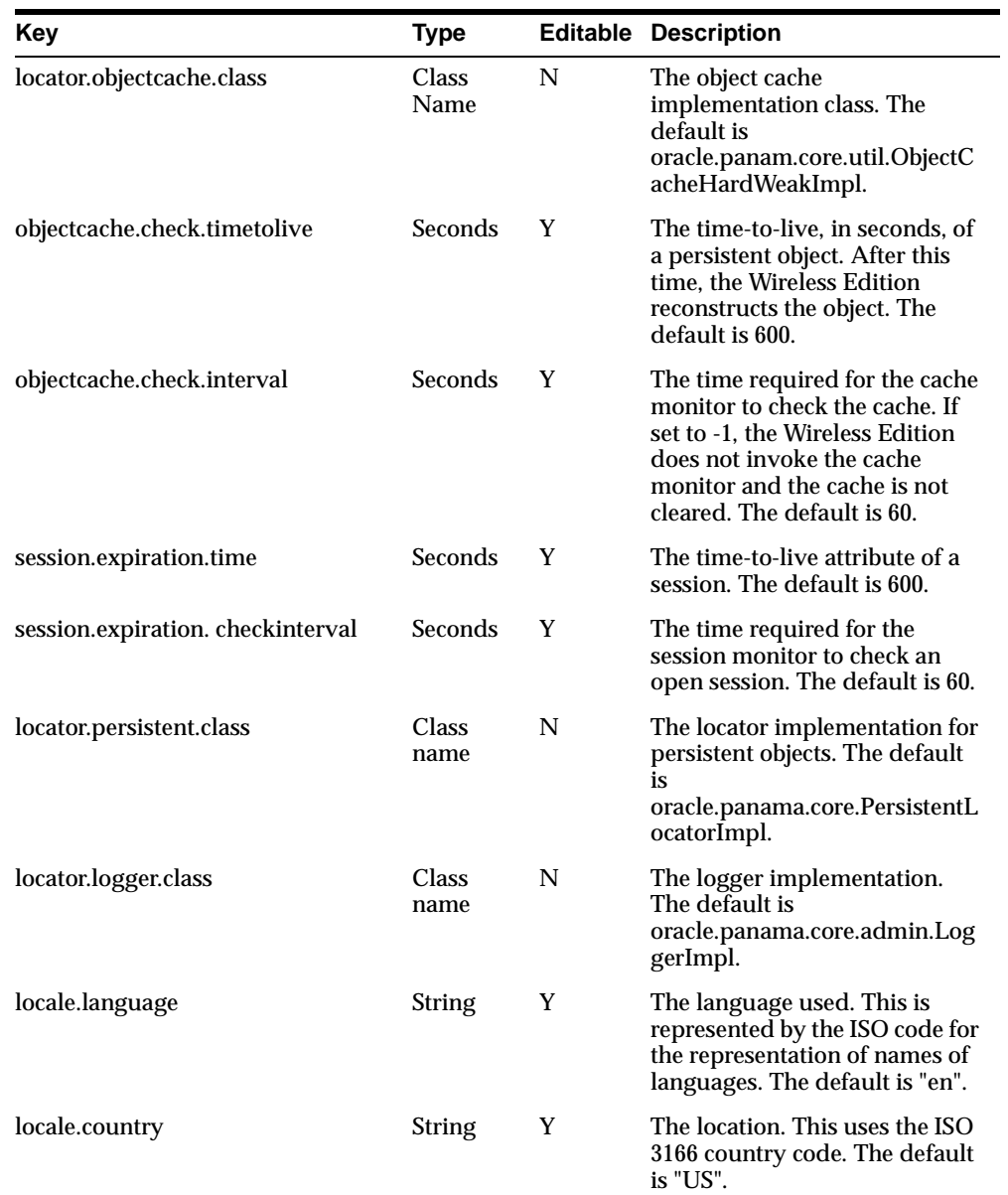

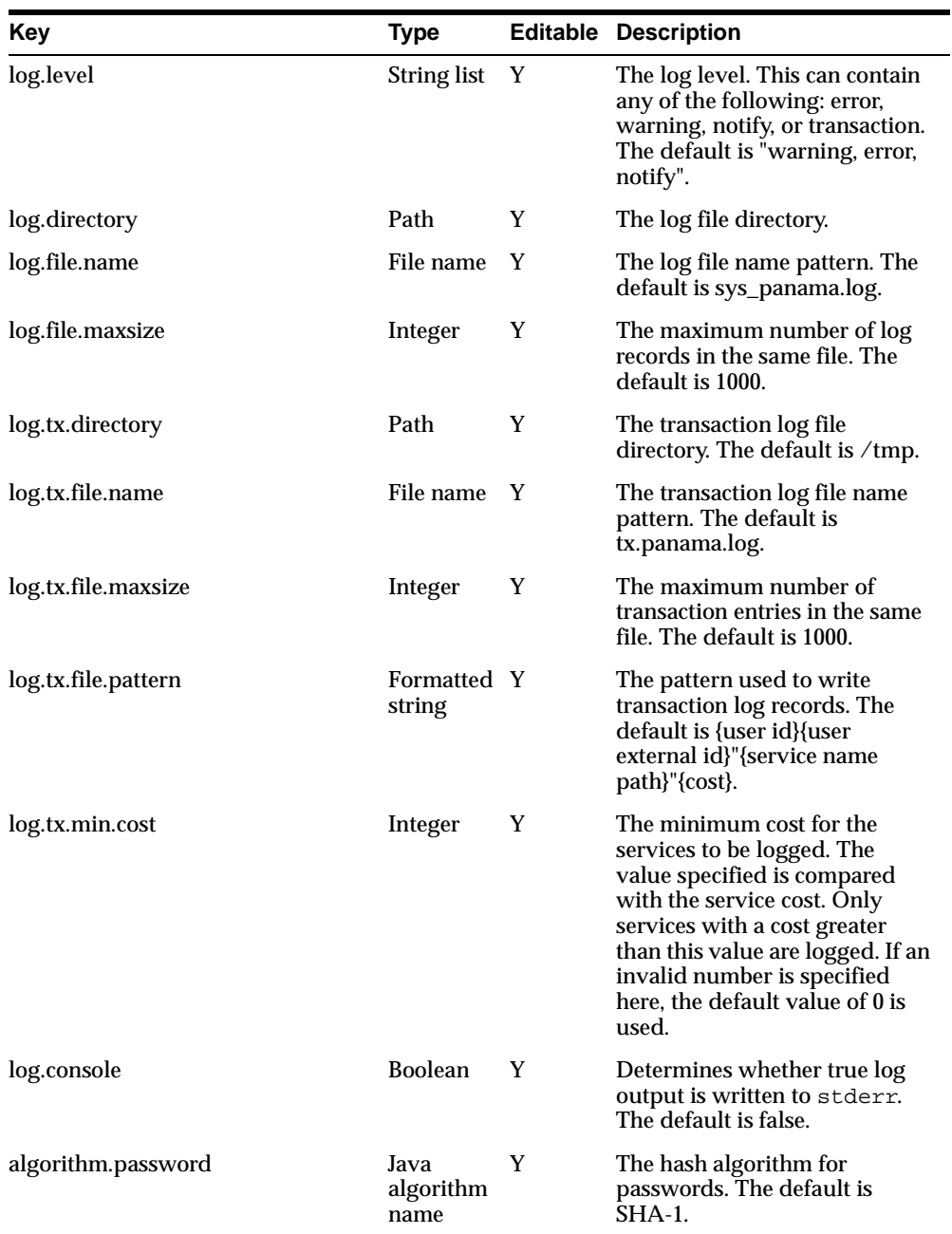

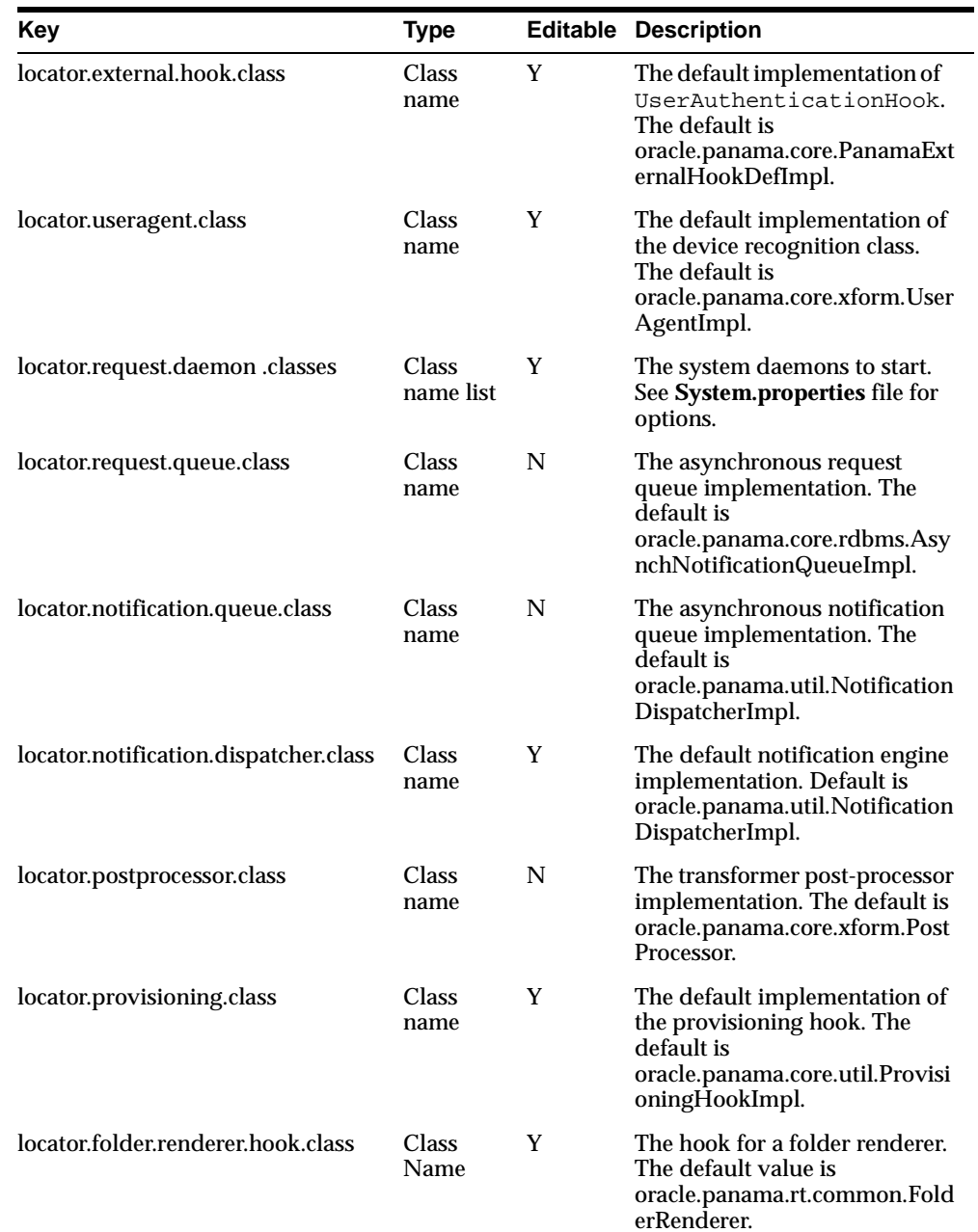

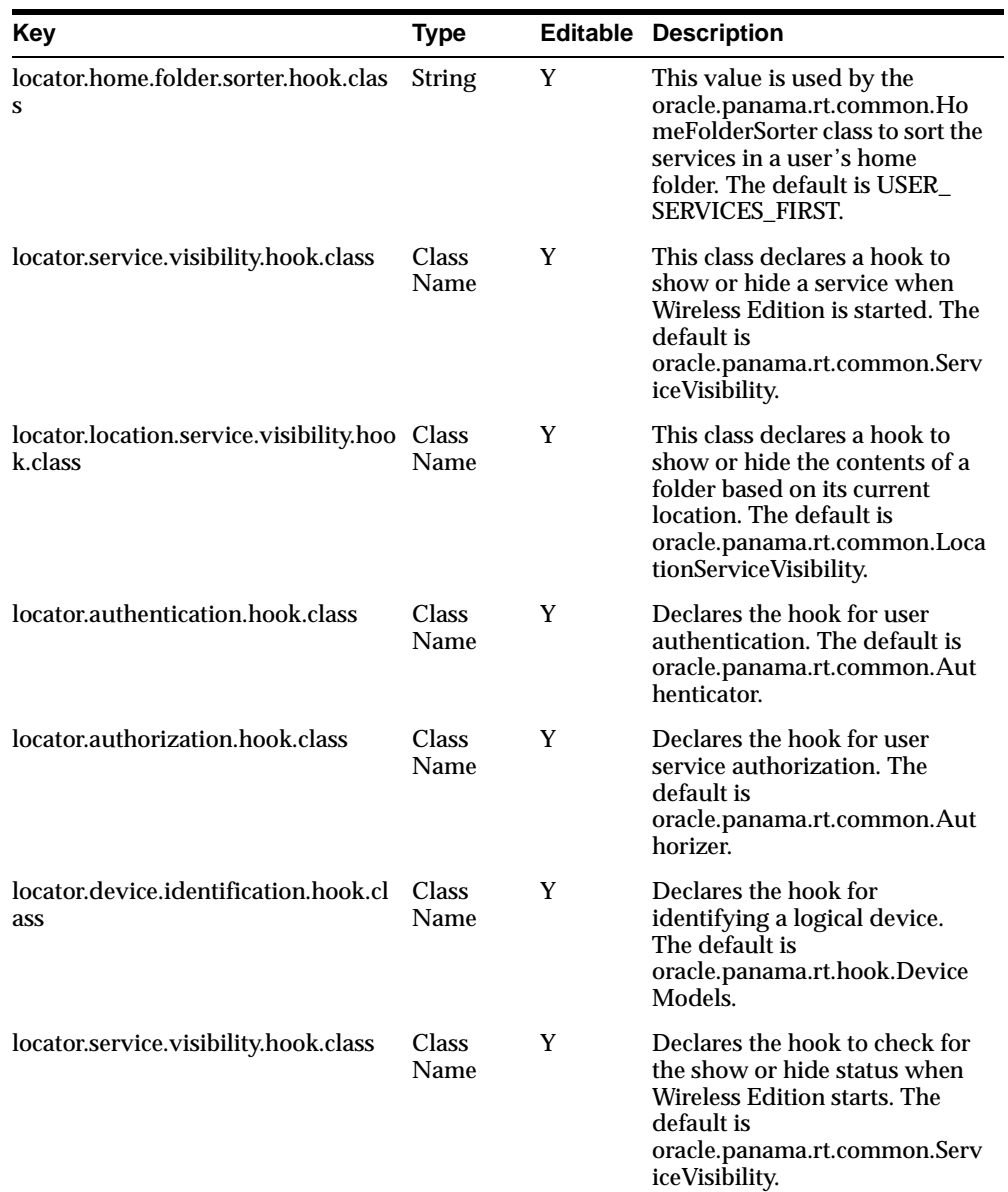

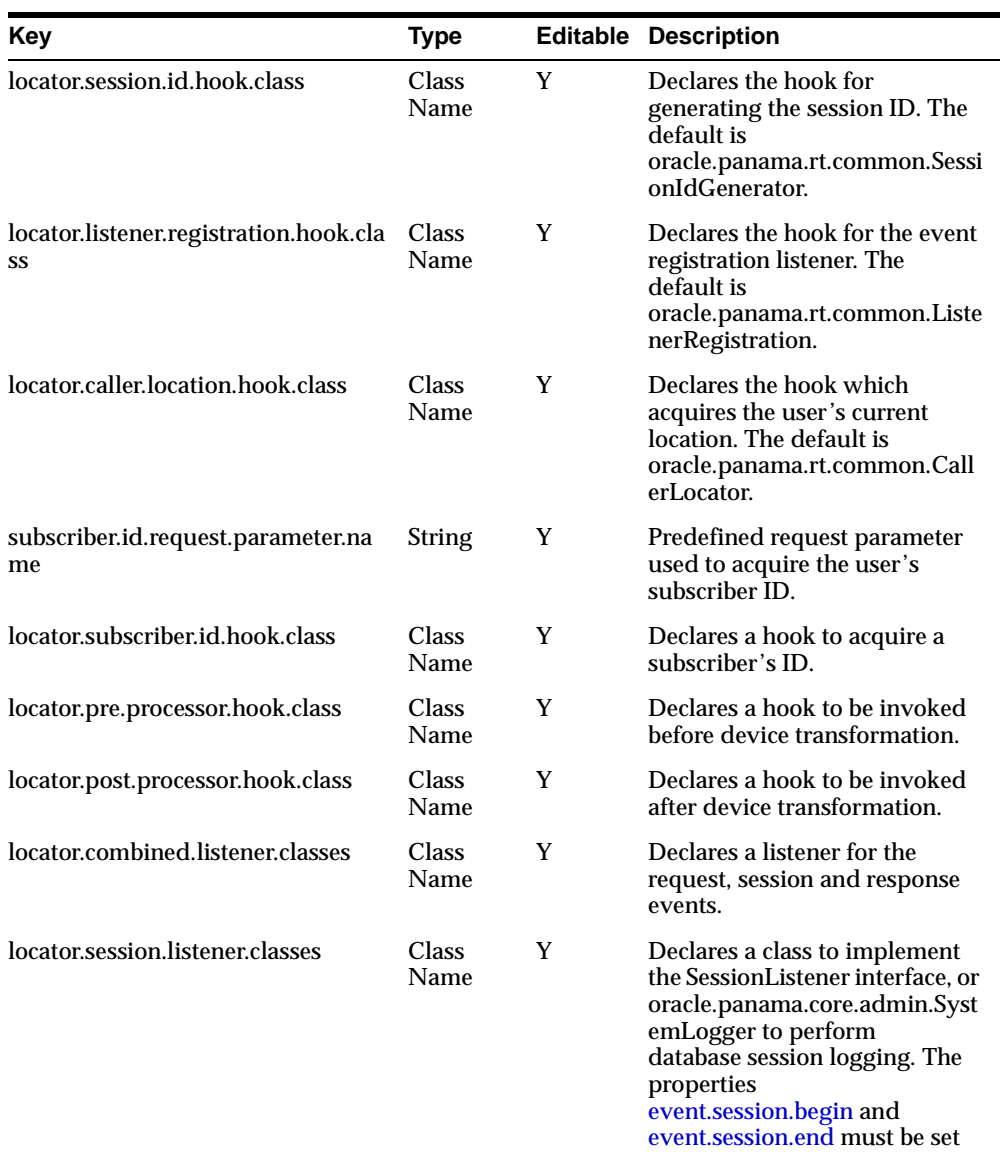

to 1 to enable them.

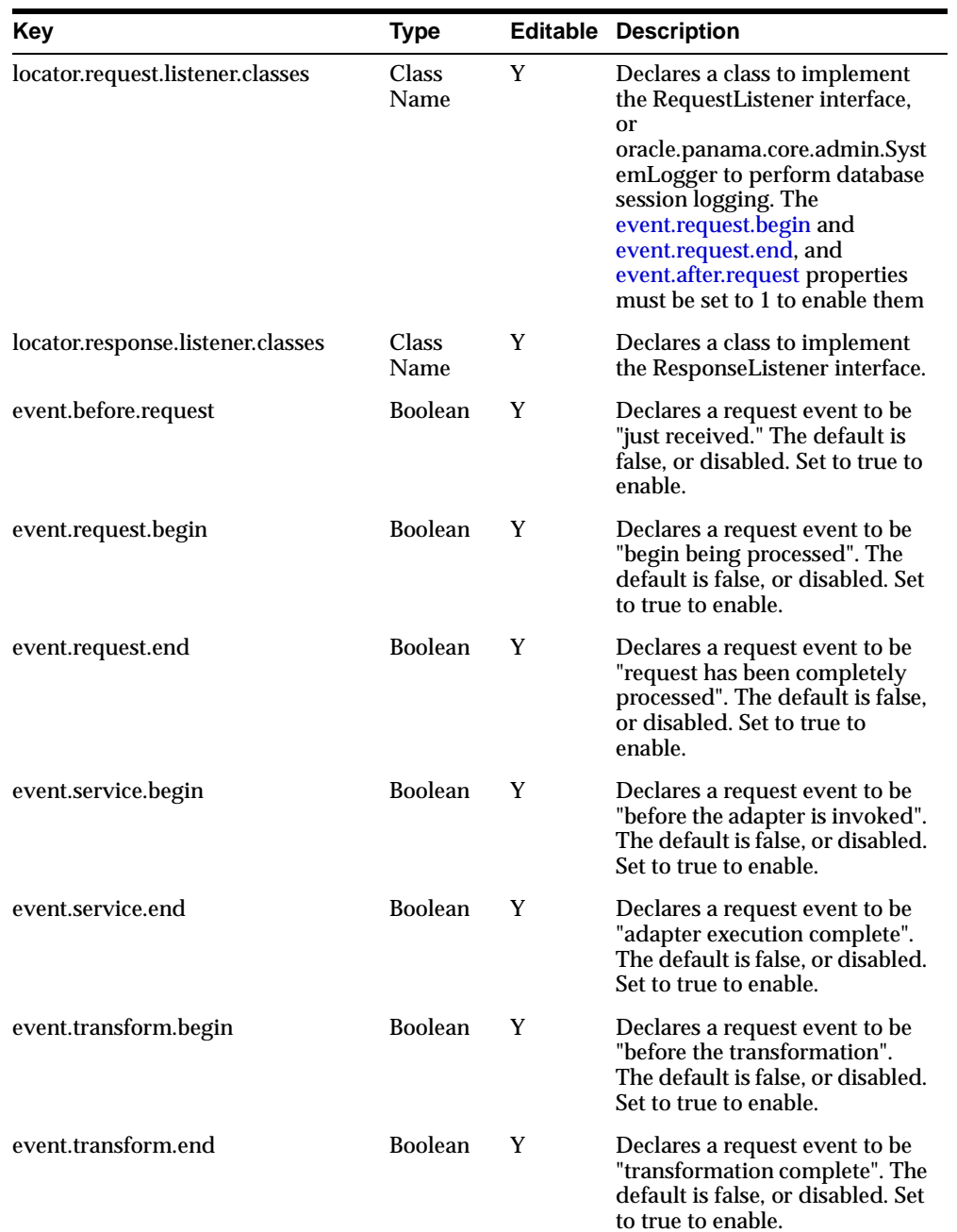

<span id="page-94-0"></span>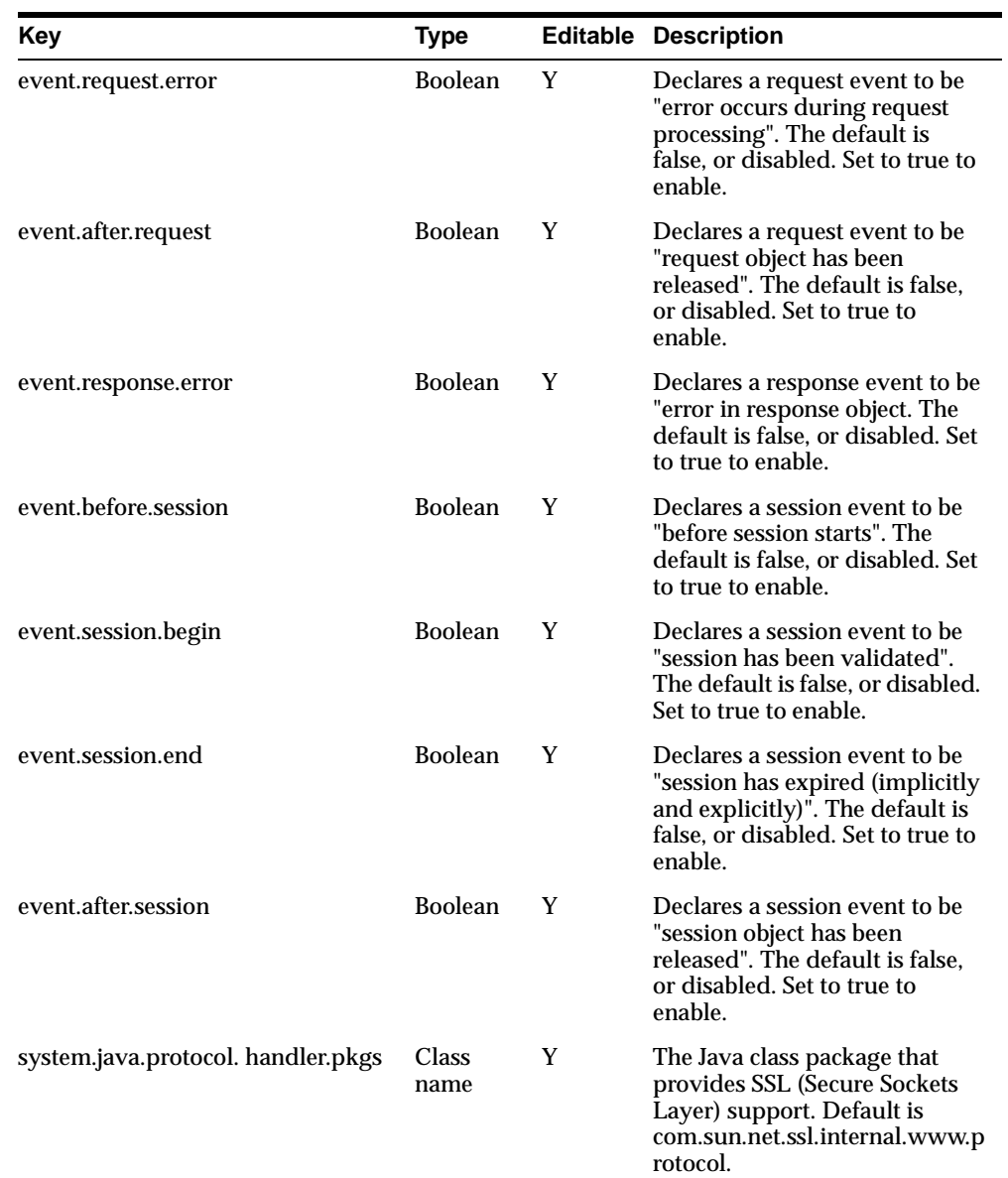

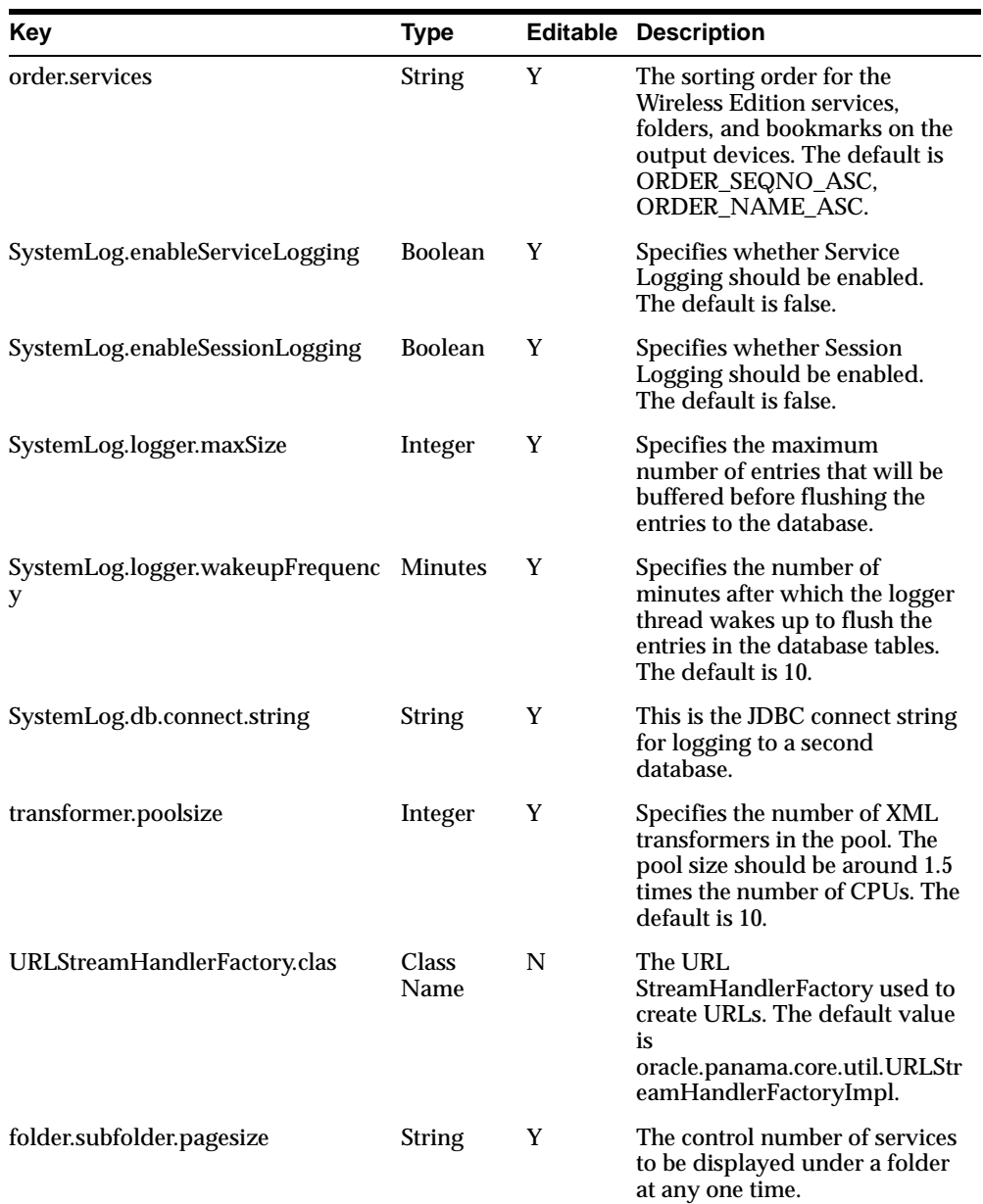

<span id="page-96-0"></span>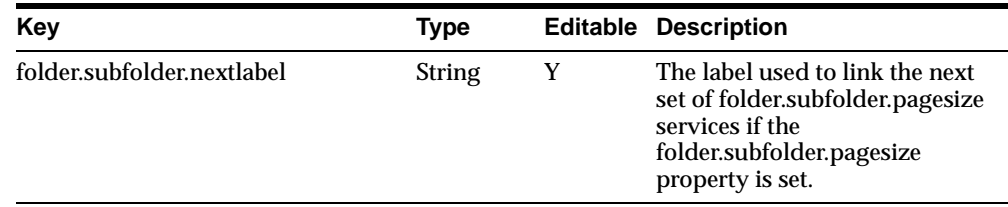

# **9.3 Notification.properties**

This file provides basic configuration for the notification engine.

This file is in the WE\_HOME/server/classes/oracle/panama/core/admin directory.

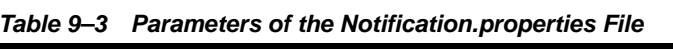

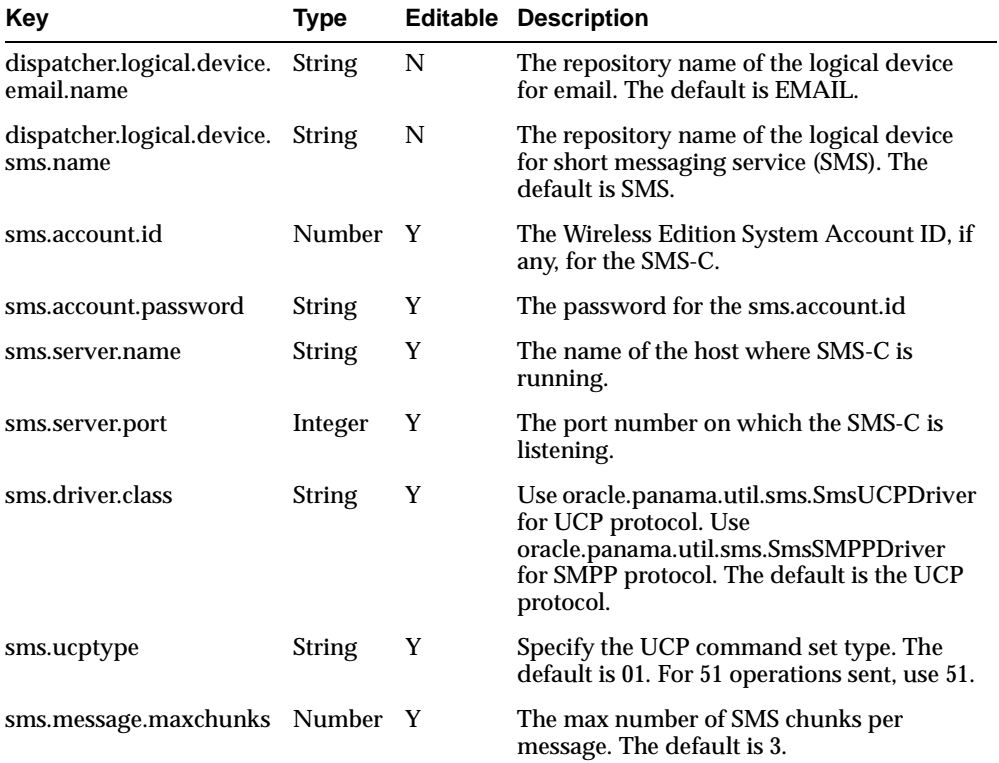

<span id="page-97-0"></span>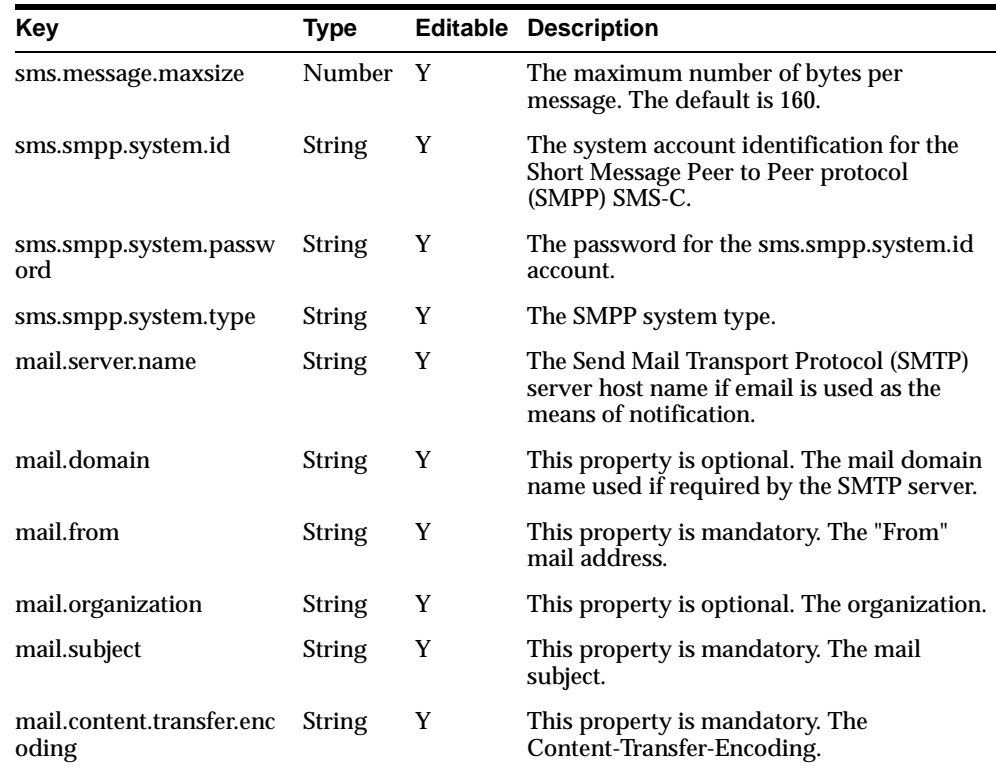

# **9.4 Rmi.properties**

You can manage objects in the Wireless Edition repository from a remote client using the RMI (Remote Method Invocation) server. The RMI server is a daemon that enables you to access and manipulate Wireless Edition objects using an RMI interface. Currently, the Wireless Edition automatically generates the RMI component from the interface definitions using introspection of the compiled Java interfaces. See oracle.panama.core.util.GenerateRMI for more information.

An RMI session is stateless and each update call is always completed with a commit or rollback. For this reason, you can manage all persistent objects from a remote client. Management actions take immediate effect when the RMI server works at the object level of the system. To connect to an RMI daemon, you must provide a valid administrator user name and password.

<span id="page-98-0"></span>This file is in the WE\_HOME/server/classes/oracle/panama/core/admin directory.

The **Rmi.properties** file has the following parameters:

**Table 9–4 Parameters of the Rmi.properties File**

| Key             | Type          |   | <b>Editable Description</b>                                       |
|-----------------|---------------|---|-------------------------------------------------------------------|
| rmi.server.port | Integer       |   | The TCP port on which the daemon<br>listens. The default is 2008. |
| rmi.server.name | <b>String</b> | Y | The name of the RMI server. The default<br>is PanamaServer.       |

The implementation is managed by the daemon:

oracle.panama.core.rmi.server.ServerImpl

# **9.5 oemevent.properties**

Asynchronous notification of error information is provided using the event framework provided by the Oracle Enterprise Manager. In case of an error, the Wireless Edition server generates an Oracle Enterprise Manager event at the node where the error occurred providing all the necessary details for the fault diagnosis.

**Note:** An OEM agent must be running on the node where oemevent is invoked. The event must be defined as an unsolicited event and the node must be added as a monitored destination.

This file is in the WE\_HOME/server/classes/oracle/panama/core/admin directory.

The **oemevent.properties** file has the following parameters

**Table 9–5 Parameters of the oemevents.properties File**

| Kev           | Type   | <b>Editable Description</b>                            |
|---------------|--------|--------------------------------------------------------|
| oemevent.path | string | The complete path name for the oemevent<br>executable. |

<span id="page-99-0"></span>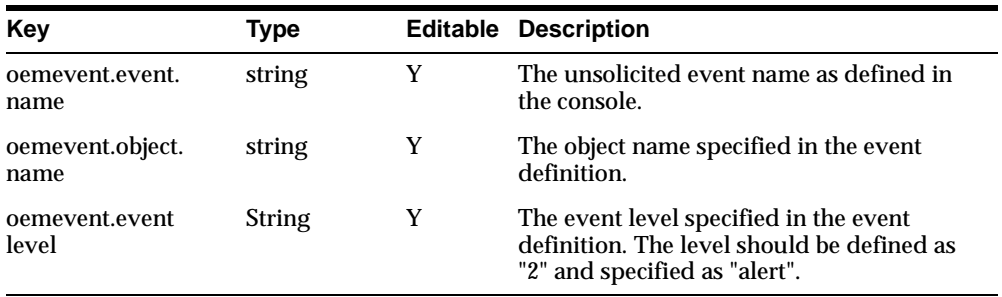

**Note:** You must be connected to the spatial database to use the spatial adapters. In addition, data stored in the spatial database (images and geometry) must be purchased from a third-party provider.

# **9.6 Ftp.properties**

The FTP server is a daemon that publishes the repository as an FTP file system. The repository folder is represented as an FTP directory, and repository objects are represented as FTP files. The FTP server makes it possible to upload and download users, services, and other repository objects as XML documents.

FTP support allows you to:

- Authenticate users (only administrators can use this utility).
- List directories and files.
- Download XML-enabled persistent objects.
- Upload XML-enabled persistent objects.
- Create subdirectories (service tree folders only).
- Delete directories (service tree folders only).
- Delete any object.
- Rename directories and files.

<span id="page-100-0"></span>**Note:** When uploading new objects, you do not need to assign values to the unique name or objectid\_ attributes. The upload feature uses "update or create" logic. If either the unique name or objectid\_ attribute is set to the same value as an existing object, then the existing object is updated. The unique name of a service is the  $url$  attribute. For all other objects, the unique name is the name attribute.

This file is in the WE\_HOME/server/classes/oracle/panama/core/admin directory.

The **Ftp.properties** file has the following parameter:

| Key                    | <b>Type</b>   |   | <b>Editable Description</b>                                                                                       |
|------------------------|---------------|---|----------------------------------------------------------------------------------------------------|
| ftp.server.port        | Integer       | Y | The TCP listening port. The default is 9100.                                                                      |
| ftp.connection.timeout | Seconds Y     |   | The client connection timeout in seconds, a<br>value of 0 is equal to "no timeout." The<br>default is 30.         |
| ftp.charset            | <b>String</b> | Y | Character set used to send "Object" names, it<br>must be a valid Java character set. The<br>default is ISO8859 1. |

**Table 9–6 Parameters of the Ftp.properties File**

# **9.7 Spatial.Properties**

You must modify the **.xml** files to get third-party provider information. If you wish to provide your own spatial data, you must add yourself as a provider to the **.xml** file.

To enable the Wireless Edition to render geocoding services from a third-party provider:

- **1.** In the WE\_HOME/server/classes/oracle/panama/spatial directory, rename **spatial.properties.tmpl** to **spatial.properties**.
- **2.** Modify spatial.properties to indicate the file to be used for geocoding, routing, ypcategory, ypproviders, mapping, and positioner xml properties.

| Key                                          | <b>Type</b>   |   | <b>Editable Description</b>                             |
|----------------------------------------------|---------------|---|---------------------------------------------------------|
| file.providers.config.xml.geocoding          | String        | Y | The XML file for the<br>geocoding.                      |
| file.providers.config.xml.routing            | <b>String</b> | Y | The XML file for the routing.                           |
| file.providers.config.xml.ypcategory         | <b>String</b> | Y | The XML file for the yp<br>category mapping.            |
| file.providers.config.xml.ypproviders String |               | Y | The XML file for the yp<br>providers.                   |
| file.providers.config.xml.mapping            | String        | Y | The XML file for the mapper<br>providers.               |
| file.xml.positioner                          | <b>String</b> | Y | The XML file for the automatic<br>positioning provider. |

<span id="page-101-0"></span>**Table 9–7 Parameters of the spatial.properties File**

### **9.8 www-server.properties**

The probe is a daemon that displays runtime information about:

- Log files
- Active objects
- Active sessions
- Active threads

The probe performs simple runtime management including:

- Shutting down an active object instance.
- Refreshing persistent attributes on an active object.
- Setting the global debug flag to on or off.
- Reloading properties for device recognition when adding a new device to a running system.

By default, the Wireless Edition installation process installs and initiates the probe runtime monitor with the listening port 8090. To access the probe, from a browser enter the following URL:

http://*host\_name*:8090

This file is in the WE\_HOME/server/classes/oracle/panama/core/probe directory.

<span id="page-102-0"></span>The **www-server.properties** file has the following parameters:

| Key     | Type                |   | <b>Editable Description</b>                                                                                                    |
|---------|---------------------|---|----------------------------------------------------------------------------------------------------|
| port    | Integer             | Y | The TCP listening port.                                                                                                    |
| root    | Path                | Y | The root directory for log files.                                                                                                    |
| timeout | <b>Milliseconds</b> | Y | Timeout for a request TCP socket.                                                                                                    |
| workers | Integer             | Y | The number of working request threads to start<br>up.                                                                                                    |
| trusted | <b>IP</b> List      | Y | A list of "trusted" IP addresses. Each IP address<br>must be separated with a semi-colon, ";". The<br>asterisk, "*"' wildcard may be used. An empty<br>statement grants trusted status to all. |

**Table 9–8 Parameters of the www-server.properties File**

The following daemon manages the implementation:

oracle.panama.core.probe.WebServer

### **9.9 Provisioning.properties**

This property file is used by the Provisioning adapter and the Personalization Portal.

This file is in the WE\_HOME/server/classes/oracle/panama/core/admin directory.

| Key               | Type           | <b>Editable</b> | <b>Description</b>                                                                                                    |
|-------------------|----------------|-----------------|----------------------------------------------------------------------------------------------------|
| common.root       | Folder<br>Name | Y               | The common root folder for the user's home<br>folders. A new subfolder is created for every<br>new user. The default is / Users Home.                  |
| common.root.owner | <b>String</b>  | Y               | The owner of the subfolder for users.<br>Subfolders must have an owner which<br>should have administrator privileges. The<br>default is Administrator. |

**Table 9–9 Parameters of the Provisoning.properties File**

<span id="page-103-0"></span>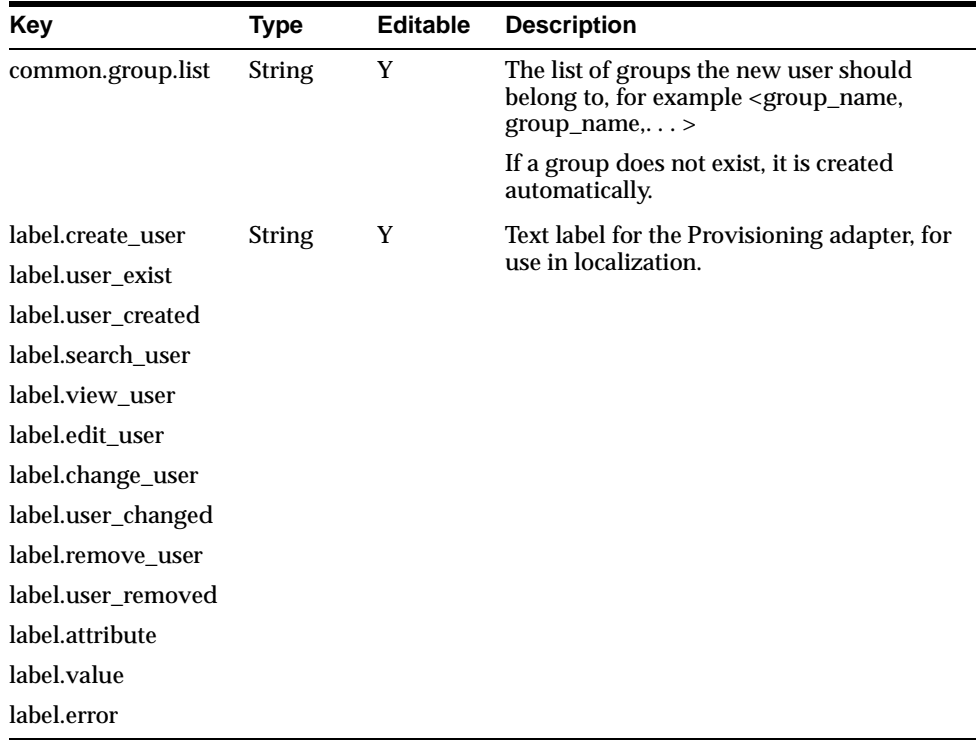

# **9.10 useragent.properties**

This property file lists the mapping from the HTTP user agent to the Wireless Edition logical device.

This file is in the WE\_HOME/server/classes/oracle/panama/core/admin directory.

| Key                   | Type          |   | <b>Editable Description</b>                                                 |
|-----------------------|---------------|---|-----------------------------------------------------------------------------|
| default.logicaldevice | Device        | Y | The default logical device if no mapping is<br>found. The default is WML11. |
| [ID] useragent        | <b>String</b> | Y | The UserAgent starting string from<br>HTTPRequest.                          |
| [ID].logicaldevice    | <b>String</b> | Y | The logical device name to be used.                                         |

**Table 9–10 Parameters of the UserAgents.properties File**

# <span id="page-104-0"></span>**9.11 LDAP.properties**

This property file is read by the LDAP adapter.

This file is in the WE\_HOME/server/classes/oracle/panama/adapter/ldap directory.

| Key                      | Type      | <b>Editable</b> | <b>Description</b>                                                                                                    |
|--------------------------|-----------|-----------------|----------------------------------------------------------------------------------------------------|
| auto referral            | Boolean Y |                 | Sets Wireless Edition to use automatic referral.<br>The default value is true, or enabled. Set to false<br>to disable. |
| max search time Integer  |           | Y               | The maximum allowed search time in<br>milliseconds. The default is 100.                                                |
| max_result_count Integer |           |                 | The maximum results from a search. The<br>default is 1000.                                                             |

**Table 9–11 Parameters of the LDAP.properties File**

# **9.12 AsynchNotification.properties**

This is the property file read by the asynchronous notification Dequeuer. The file is in the WE\_HOME/server/classes/oracle/panama/core/admin directory.

| Key                       | <b>Type</b>   |   | <b>Editable Description</b>                                                                                                    |
|---------------------------|---------------|---|----------------------------------------------------------------------------------------------------|
| worker.classname          | Class<br>Name | N | The implementation class for the asynchronous<br>notification Dequeuer. The default is<br>oracle.panama.core.parm.asynch.AsynchNotifica<br>tionImpl. |
| init.pool.size            | Integer       | Y | Thread pool size at startup. The default is 1.                                                                                                    |
| minimum.pool.size Integer |               | Y | Minimum thread pool size. The default is 1.                                                                                                    |
| server.listen.port        | Integer       | Y | The asynchronous notification Dequeuer<br>management server listening port. The default is<br>55000.                                                 |
| server.listen.host        | Host<br>Name  | Y | The host which is running notification Dequeuer<br>management. The default is localhost.                                                             |

**Table 9–12 Parameters of the AsynchNotification.properties File** 

# <span id="page-105-0"></span>**9.13 AsynchRequest.properties**

This is the property file read by the asynchronous request Dequeuer.

This file is in the WE\_HOME/server/classes/oracle/panama/core/admin directory.

| Key                       | <b>Type</b>   |   | <b>Editable Description</b>                                                                          |
|---------------------------|---------------|---|----------------------------------------------------------------------------------------------------|
| worker.classname          | Class<br>Name | N | The class implements the asynchronous request<br>Dequeuer.                                           |
| init.pool.size            | Integer       | Y | Thread pool size at startup. The default is 1.                                                       |
| minimum.pool.size Integer |               | Y | Minimum thread pool size. The default is 1.                                                          |
| server.listen.port        | Integer       | Y | The asynchronous notification Dequeuer<br>management server listening port. The default is<br>55000. |
| server.listen.host        | Host<br>Name  | Y | The host which is running notification Dequeuer<br>management. The default is localhost.             |

**Table 9–13 Parameters of the AsynchRequest.properties File**

# **9.14 EncodingSets.properties**

This file is used for converting the encoding set names from IANA names to Java names. The order of the entries is not important, but the entries must be unique. If the IANA name and the Java name are identical, no new entry is necessary.

This file is in the WE\_HOME/server/classes/oracle/panama/core/admin directory.

The IANA standard is available on the Information Sciences Institute web site. The Java encoding set names are published on the Javasoft web site.

**Table 9–14 Parameters of the EncodingSets.properties File**

| Kev           | <b>Description</b>                                |
|---------------|---------------------------------------------------|
| [ID].iananame | The IANA name for the encoding set.               |
| [ID].javaname | The corresponding Java name for the encoding set. |

# <span id="page-106-0"></span>**9.15 LocationMark.properties**

The **LocationMark.properties** file specifies which attribute of a location mark should be displayed. If you have a specific property file for the location you are in it is used in place of the default **LocationMark.properties** file. For example, the properties file for locations described in US English would be **LocationMark\_en\_ US.properties**. Attributes which are set to true are displayed in the Personalization Portal, and on mobile devices connected to the Personalization Portal for personalization.

This file is in the WE\_HOME/server/classes/oracle/panama/core/admin directory.

| Key                     | Type          | <b>Editable</b> | <b>Description</b>                                 |
|-------------------------|---------------|-----------------|----------------------------------------------------|
| display.Name            | String        | Y               | The name of the location mark.                     |
| display.Label           | <b>String</b> | Y               | The label of the location mark.                    |
| display.Description     | <b>String</b> | Y               | The description of the location mark.              |
| display.CompanyName     | <b>String</b> | Y               | The company name for the location mark.            |
| display.AddressLine1    | String        | Y               | The first address line of the location mark.       |
| display.AddressLine2    | <b>String</b> | Y               | The second address line of the location<br>mark.   |
| display.AddressLastLine | <b>String</b> | Y               | The last address line of the location mark.        |
| display.Block           | <b>String</b> | Y               | The block of the location mark.                    |
| display.City            | <b>String</b> | Y               | The city of the location mark.                     |
| display.County          | <b>String</b> | Y               | The county of the location mark.                   |
| display.State           | <b>String</b> | Y               | The state of the location mark.                    |
| display.Country         | <b>String</b> | Y               | The country of the location mark.                  |
| display.PostalCodeExt   | String        | Y               | The postal extension code of the location<br>mark. |
| display.PostalCostCode  | String        | Y               | The postal code of the location mark.              |

**Table 9–15 Parameters of the LocationMark.properties File**

# <span id="page-107-0"></span>**9.16 ProxyFirewall.properties**

This property file specifies the proxy properties used by Wireless Edition when HTTP or FTP protocols are required. If no proxy server is in use, no modifications are necessary.

| Key                     | <b>Type</b>    |   | <b>Editable Description</b>                                                                                                    |
|-------------------------|----------------|---|----------------------------------------------------------------------------------------------------|
| http.use.proxy          | <b>Boolean</b> | Y | Declares the use of an HTTP proxy server.<br>If this is false then proxyhost and<br>proxy.port settings are ignored. The default<br>is false.          |
| http.proxy.host         | Host<br>Name   | Y | The proxy host name. The default is<br>localhost.                                                                                                    |
| http.proxy.port         | Port<br>Number | Y | The proxy server port number. The default<br>is 80.                                                                                                    |
| http.non.proxy.host     | <b>String</b>  | Y | Lists hosts that should not use a proxy<br>server. Each host name is separated by the<br>pipe character, " ". The default is<br>localhost   127.0.0.1. |
| ftp.use.proxy           | <b>Boolean</b> | Y | Declares the use of an FTP proxy server. If<br>the is false then ftp.proxy.host and<br>ftp.proxy.port settings are ignored. The<br>default is false.   |
| ftp.proxy.host          | Host<br>Name   | Y | The FTP proxy host name. The default is<br>localhost.                                                                                                  |
| ftp.proxy.port          | Port<br>Number | Y | The FTP proxy server port number. The<br>default is 80.                                                                                                |
| authentication.set      | <b>Boolean</b> | Y | Declares whether the proxy server requires<br>authentication. The default is false.                                                                    |
| authentication.username | <b>String</b>  | Y | The user name if authentication is required.                                                                                                    |
| authentication.password | String         | Y | The password if authentication is required.                                                                                                    |

**Table 9–16 Parameters of the ProxyFirewall.properties File**

### **9.17 MailAdapter.properties**

This is the properties file for the email adapter.

This file is in the WE\_HOME/server/classes/oracle/panama/adapter/mail directory.
| Key                                  | Tvpe      | <b>Editable Description</b>                                                                       |
|--------------------------------------|-----------|---------------------------------------------------------------------------------------------------|
| JavaMail.USER<br><b>DISPLAY NUM</b>  | Integer Y | The number of message headings displayed at one<br>time under a message folder. The default is 6. |
| JavaMail.EMAIL<br><b>CONTENT NUM</b> | Integer Y | The number of characters displayed for a long<br>message. The default is 100.                     |

**Table 9–17 Parameters of the MailAdapter.properties File**

# **9.18 Master.Properties**

This property file is read by the master instance when the Multiple Virtual Machine option is used.

This file is in the WE\_HOME/server/classes/oracle/panama/master directory.

| Key                          | Type                         | <b>Editable</b> | <b>Description</b>                                                                                         |
|------------------------------|------------------------------|-----------------|----------------------------------------------------------------------------------------------------|
| rmi.registry.port            | Integer                      | Y               | The master instance RMI registry<br>port. The default is 2007.                                             |
| db.connect.string            | String                       | Y               | The database connect string.                                                                               |
| db.driver                    | <b>JDBC</b><br><b>Driver</b> | Y               | Specifies which of the following<br>type of JDBC driver will be used,<br>THIN, V7, or V8. Default is THIN. |
| rmiThreadPool.minThreads     | Integer                      | Y               | The minimum number of threads<br>in the RMI thread pool. The<br>default is 10.                             |
| rmiThreadPool.minThreads     | Integer                      | Y               | The maximum number of threads<br>in the RMI thread pool. The<br>default is 20.                             |
| rmiThreadPool.idleTimeout    | Integer                      | Y               | The idle timeout, in minutes, for<br>the thread. The default is 10.                                        |
| remoteObjects.length         | Integer                      | Y               | The default is 1.                                                                                          |
| remote.Object1.name          | <b>String</b>                | N               | The default is CacheSynchServer.                                                                           |
| remoteObject1.implementation | <b>String</b>                | N               | The default is<br>oracle.panama.master.CacheSyncS<br>erver.                                                |

**Table 9–18 Parameters of the Master.properties File**

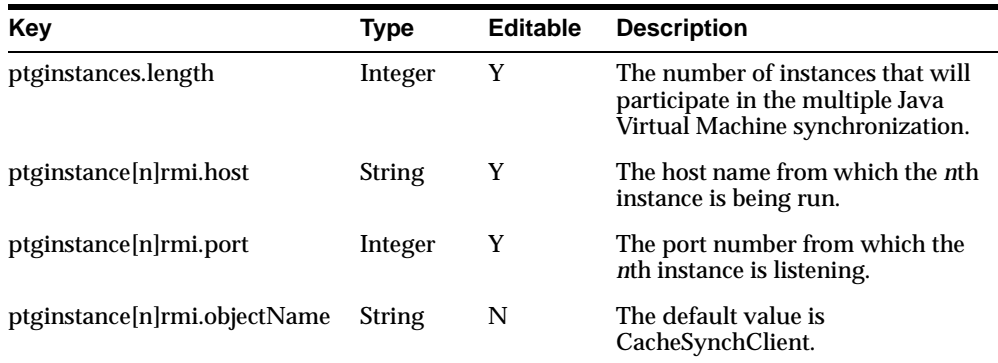

# **9.19 positioner.xml**

This XML file specifies the automatic positioning capability provider.

This file is in the WE\_HOME/server/classes/oracle/panama/mp directory.

**Table 9–19 Parameters of the positioner.xml File**

| Key          | <b>Description</b>                             |  |
|--------------|------------------------------------------------|--|
| ProviderName | The provider name.                             |  |
| ProviderImpl | The class that implements the provider.        |  |
| the rest     | Any additional arguments read by the provider. |  |

## **9.20 Geocoders.xml**

This XML file specifies the geocoding provider's preference in descending order.

This file is in the WE\_HOME/server/classes/oracle/panama/spatial/geocoder directory.

**Table 9–20 Parameters of the Geocoders.xml File**

| Key          | <b>Description</b>                             |
|--------------|------------------------------------------------|
| ProviderName | The provider name.                             |
| ProviderImpl | The class that implements the provider.        |
| the rest     | Any additional arguments read by the provider. |

## **9.21 Mappers.xml**

This XML file specifies all the possible mapper capability providers. The sequence in the XML file determines the mapper provider's preference in descending order.

This file is in the WE\_HOME/server/classes/oracle/panama/spatial/mapper directory.

| Key          | <b>Description</b>                             |  |
|--------------|------------------------------------------------|--|
| ProviderName | The provider name.                             |  |
| ProviderImpl | The class that implements the provider.        |  |
| the rest     | Any additional arguments read by the provider. |  |

**Table 9–21 Parameters of the mappers.xml File**

## **9.22 Routers.xml**

This XML file specifies all the possible routing capability providers. The sequence in the XML file determines the routing provider's preference in descending order.

This file is in the WE\_HOME/server/classes/oracle/panama/spatial/region directory.

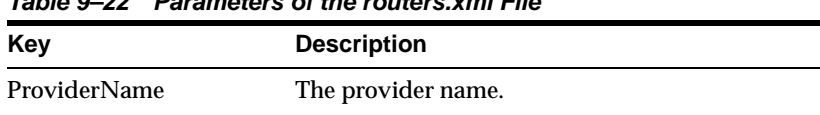

the rest **Any additional arguments read by the provider.** 

ProviderImpl The class that implements the provider.

**Table 9–22 Parameters of the routers.xml File**

## **9.23 Strip.properties**

The **Strip.properties** file notifies the stripper adapter of proxy settings and strip levels. This properties file also defines classes which provide the stripper adapter with a translation table to convert a target entity into an appropriate string.

This file is in the WE\_HOME/server/classes/oracle/panama/adapter/stripper directory.

| Key                      | Type           |     | <b>Editable Description</b>                                                 |
|--------------------------|----------------|-----|-----------------------------------------------------------------------------|
| stripper.useProxy        | <b>Boolean</b> | - Y | Enables the use of a proxy server. The<br>default is true.                  |
| stripper.proxyServe      | Host<br>Name   | Y   | The name of the proxy server. The default<br>is proxy.domain.com.           |
| stripper.proxyPort       | Integer        | Y   | The port number of the proxy server. The<br>default is 80.                  |
| stripper.noProxySuffixes | Host<br>Name   |     | The name of any proxy suffix to be<br>specified. The default is domain.com. |

<span id="page-111-0"></span>**Table 9–23 Parameters of the Strip.properties File**

After retrieving content, the stripper adapter calls a Java class to process the markup tags in the content. The stripper adapter locates the processing classes, or strip levels, that are available to it in the **Strip.properties** file.

**Table 9–24 Strip Processing Classes**

| Level    | <b>Description</b>                | <b>Implementing Class</b> |
|----------|-----------------------------------|---------------------------|
| $\Omega$ | Retains all tags in the content.  | Strip <sub>0</sub>        |
|          | Strips all tags from the content. | Strip1                    |

#### **Example**

```
# Classes used for stripping
# Strip nothing
stripper.strip0 = oracle.panama.adapter.stripper.Strip0
# Strip everything
stripper.strip1 = oracle.panama.adapter.stripper.Strip1 
# Translation table for translating "⌖" entities => String
# Does not recurse - e.g. & amp; target; will not work
oracle.panama.adapter.stripper.Strip1.useTranslationTable = true 
oracle.panama.adapter.stripper.Strip1.targets = auml Auml aring Aring
ouml Ouml amp Amp nbsp euml Euml #150
oracle.panama.adapter.stripper.Strip1.targets.auml = ä
oracle.panama.adapter.stripper.Strip1.targets.Auml = Ä
oracle.panama.adapter.stripper.Strip1.targets.aring = å
oracle.panama.adapter.stripper.Strip1.targets.Aring = Å
oracle.panama.adapter.stripper.Strip1.targets.ouml = ö
```

```
oracle.panama.adapter.stripper.Strip1.targets.Ouml = Ö
oracle.panama.adapter.stripper.Strip1.targets.amp = &
oracle.panama.adapter.stripper.Strip1.targets.Amp = &
oracle.panama.adapter.stripper.Strip1.targets.AMP = &
oracle.panama.adapter.stripper.Strip1.targets.nbsp = -
oracle.panama.adapter.stripper.Strip1.targets.euml = ë
oracle.panama.adapter.stripper.Strip1.targets.Euml = Ë
oracle.panama.adapter.stripper.Strip1.targets.#150 = -
```
## **9.24 MAgent.properties**

The **Magent.properties** file on both the client and server side points to an instance's classes and port. Users can have any number of instances but each instance's information is stored in a separate property file.

This file is in the WE\_HOME/server/classes/oracle/panama/config directory.

| Key                | Type          | <b>Editable</b> |                                                                                                    |
|--------------------|---------------|-----------------|----------------------------------------------------------------------------------------------------|
| magent.server.host | Host<br>Name  | Y               | This is the server host name.                                                                                                    |
| magent.server.port | Integer Y     |                 | This is the service port number. This port<br>number should match the port number<br>used by the RMI Server listed in<br>RMI.properties. The default is 2080. |
| magent.server.name | <b>String</b> | Y               | The service name. The default is Magent.                                                                                                    |

**Table 9–25 Parameters of the MAgent.properties File**

## **9.25 MInstances.properties**

Every database instance needs an  $\alpha$  instance name  $\alpha$  =  $\alpha$  /  $\alpha$  =  $\alpha$  /  $\alpha$  m  $\alpha$  entry added to the **MInstances.properties**.

This file is in the WE\_HOME/server/classes/oracle/panama/config directory.

The RMI client uses this information to talk to the corresponding server. Each instance is monitored using a **Magent.properties** file which contains the Wireless Edition server host name, port, and service name. In the case of multiple instances, these are identified by these values. The **Minstances.properties** file should point the instance name to the corresponding **Magent.properties** file. For example, for two instances:

PTG1=oracle.panama.magent.config.Magent1 PTG2=oracle.panama.magent.config.Magent2

# **9.26 Cookies.properties**

This property file enables Wireless Edition to use cookies and sets the duration of the login session.

This file is in the WE\_HOME/server/classes/oracle/panama/core/admin directory.

| Key                    | Type           |   | <b>Editable Description</b>                                                                                                    |
|------------------------|----------------|---|----------------------------------------------------------------------------------------------------|
| cookie.use.userinfo    | <b>Boolean</b> |   | When true, this parameter instructs the<br>system to use cookies when talking to<br>clients that have cookie support. The<br>default is true. |
| cookie.userinfo.maxage | Integer        | Y | Duration of a session, in seconds, in<br>which the user is not required to<br>re-enter a user name or password. The<br>default is 86400.      |

**Table 9–26 Parameters of the Cookies.properties File** 

# **Index**

#### **C**

[cache implementation, 9-7](#page-88-0) [configuration files, 9-1](#page-82-0) connect string [system parameter, 9-5](#page-86-0)

## **D**

[database sessions, specifying minimum, 9-6](#page-87-0) [debug flag, setting, 3-6,](#page-37-0) [9-20](#page-101-0) device recognition [class, 9-9](#page-90-0) [Download utility, 7-5](#page-76-0)

## **E**

error [messages, 3-5](#page-36-0)

#### **F**

[FTP server, 9-18](#page-99-0)

### **J**

[JDBC driver, setting, 9-5](#page-86-0)

#### **L**

[LoadXML utility, 7-2](#page-73-0) [log listeners, creating, 9-7](#page-88-0) logging [levels, 9-8](#page-89-0) [specifying the implementing class, 9-7](#page-88-0) [transaction, 3-5,](#page-36-0) [3-6,](#page-37-0) [9-8](#page-89-0)

#### **M**

[monitoring Wireless Edition, 3-6](#page-37-0)

#### **O**

objects [refreshing attributes, 3-6,](#page-37-0) [9-20](#page-101-0) [shutting down, 3-6,](#page-37-0) [9-20](#page-101-0)

#### **P**

passwords [algorithm for creating, 9-8](#page-89-0) [preferences.xml, 3-5](#page-36-0) [probe monitor, 3-6](#page-37-0) [properties, system, 9-4 to](#page-85-0) [9-9](#page-90-0) [property files, 9-1](#page-82-0)

#### **R**

[repository connect string, 9-5](#page-86-0) [RMI server, 9-16](#page-97-0)

#### **S**

[Strip.properties, 9-30](#page-111-0) [System.properties, 9-4 to ??, 9-4 to](#page-85-0) [9-9](#page-90-0)

#### **T**

[transaction logging, 3-5,](#page-36-0) [3-6,](#page-37-0) [9-8](#page-89-0)

[Upload utility, 7-5](#page-76-0) [UserAuthenticationHook interface, 9-9](#page-90-0)

**U**